# ICC DEVCON 2020

# Calculator Element Programming

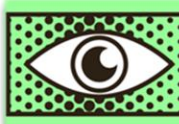

**The Norwegian Colour and Visual Computing** Laboratory

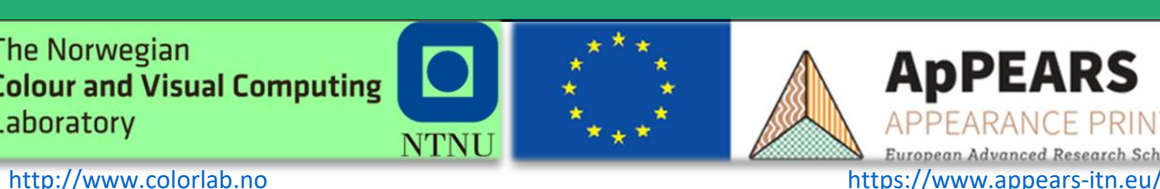

**B y T a n z i m a H a b i b N T N U , G j ø v i k , N o r w a y [s y e d a t h @ s t u d n t n u . n o](mailto:email@ntnu.no)**

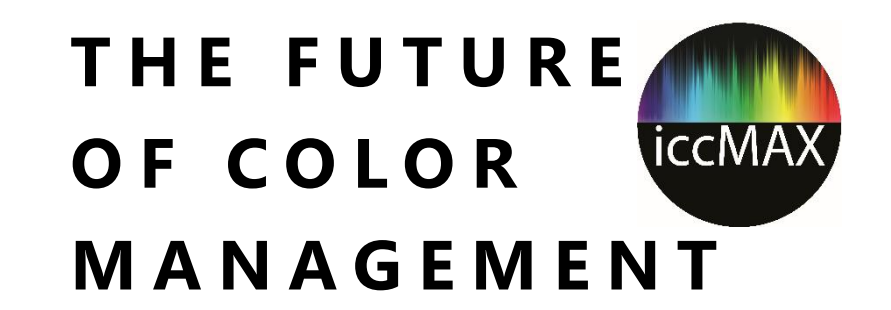

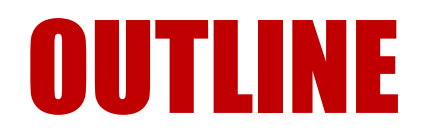

- Introduction
- Operations
- XML Representation
- Types of Operation Encodings
- Extended Structures in XML
- Example 1: Spectral Estimation using Calc elements
- Example 2: BRDF using Calc elements
- Limitations

#### Important Documents

• iccMAX Specification

<http://color.org/specification/ICC.2-2019.pdf>

- White paper 45: Calculator Element Programming [http://color.org/whitepapers/ICC\\_White\\_Paper45\\_Calculator\\_Programming-v3.pdf](http://color.org/whitepapers/ICC_White_Paper45_Calculator_Programming-v3.pdf)
- ReflccMAX Win32 executables

<http://color.org/iccmax/index.xalter>

• Examples of Calculator Element Programming in iccMAX <http://www.color.org/DevCon/devcon2020/index.xalter> <https://www.ingentaconnect.com/contentone/ist/lim/2020/00002020/00000001/art00028>

#### Calculator Element Script Programming

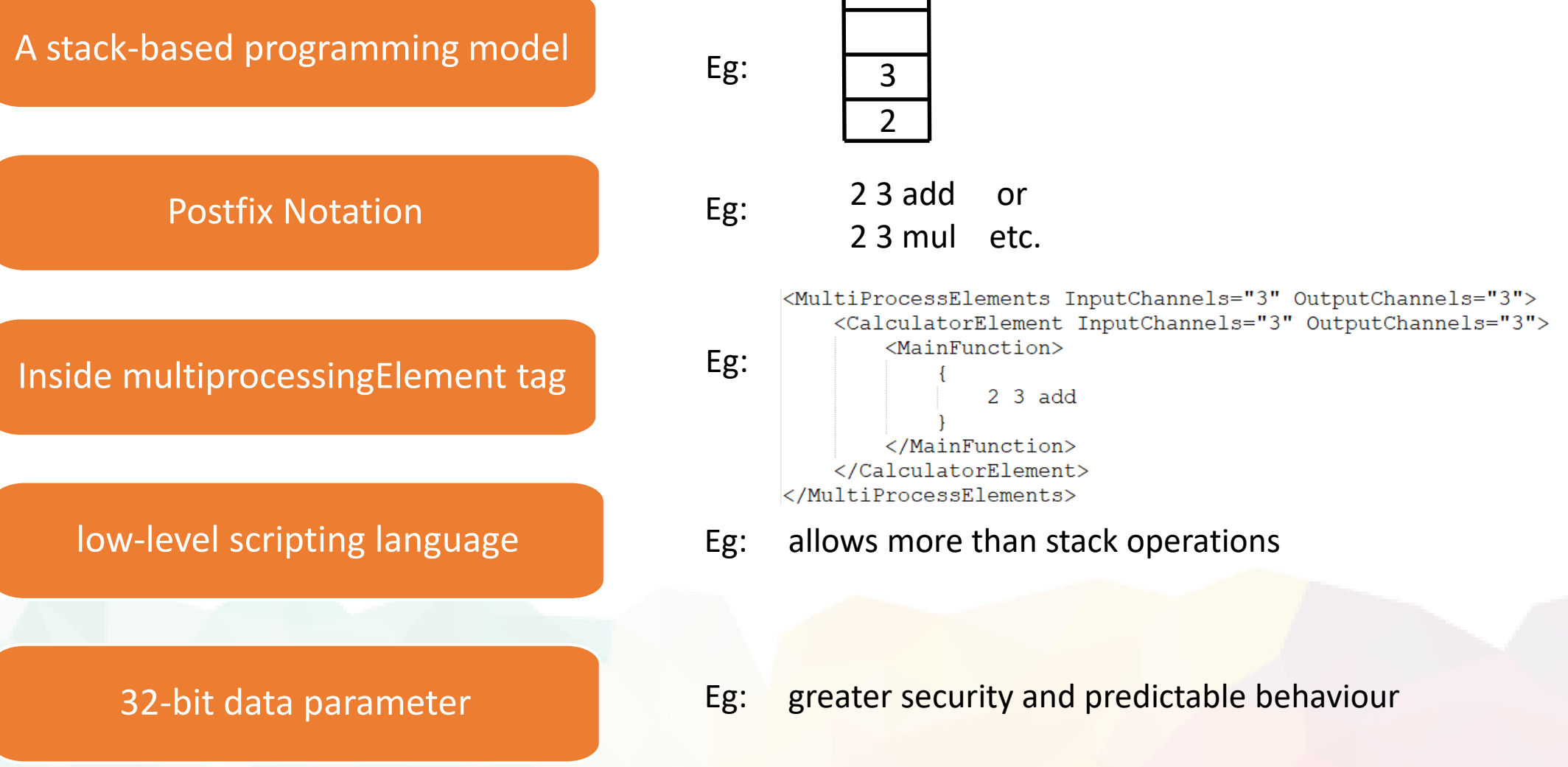

#### **ICC DevCon 2020 TANZIMA HABIB 4**

#### **OPERATIONS**

- $\triangleright$  take data off the stack
- ➢ directly perform some computational operation
- ➢ apply a processing sub-element
- ➢ get data from a CMM environment variable
- $\triangleright$  place data onto the stack
- ➢ get data from input channels
- ➢ store data to output channels
- ➢ store data to indexed memory
- $\triangleright$  retrieve data from indexed memory
- $\triangleright$  manipulate stack values
- $\triangleright$  conditionally select operations to perform

#### **ICC DevCon 2020 TANZIMA HABIB 5**

#### XML REPRESENTATION

```
<MultiProcessElements InputChannels="3" OutputChannels="3">
        <SubElements>... </SubElements>
        <CalculatorElement InputChannels="3" OutputChannels="3">
                 <MainFunction>
                          <!- Code using textual representation-->
                 </MainFunction>
        </CalculatorElement>
</MultiProcessElements>
```
Calculator elements are encoded in binary structures. (Clause 11 of iccMAX Specification) Textual representation defined in (Appendix F iccMAX Specification)

#### EXTENDED XML REPRESENTATION

```
<MultiProcessElements InputChannels="3" OutputChannels="3">
        <Imports> ... </Imports>
        <Variables> ... </Variables>
        <Macros> ... </Macros>
        <SubElements>... </SubElements>
        <CalculatorElement InputChannels="3" OutputChannels="3">
                 MainFunction<!- Code using textual representation-->
                 </MainFunction>
        </CalculatorElement>
</MultiProcessElements>
```
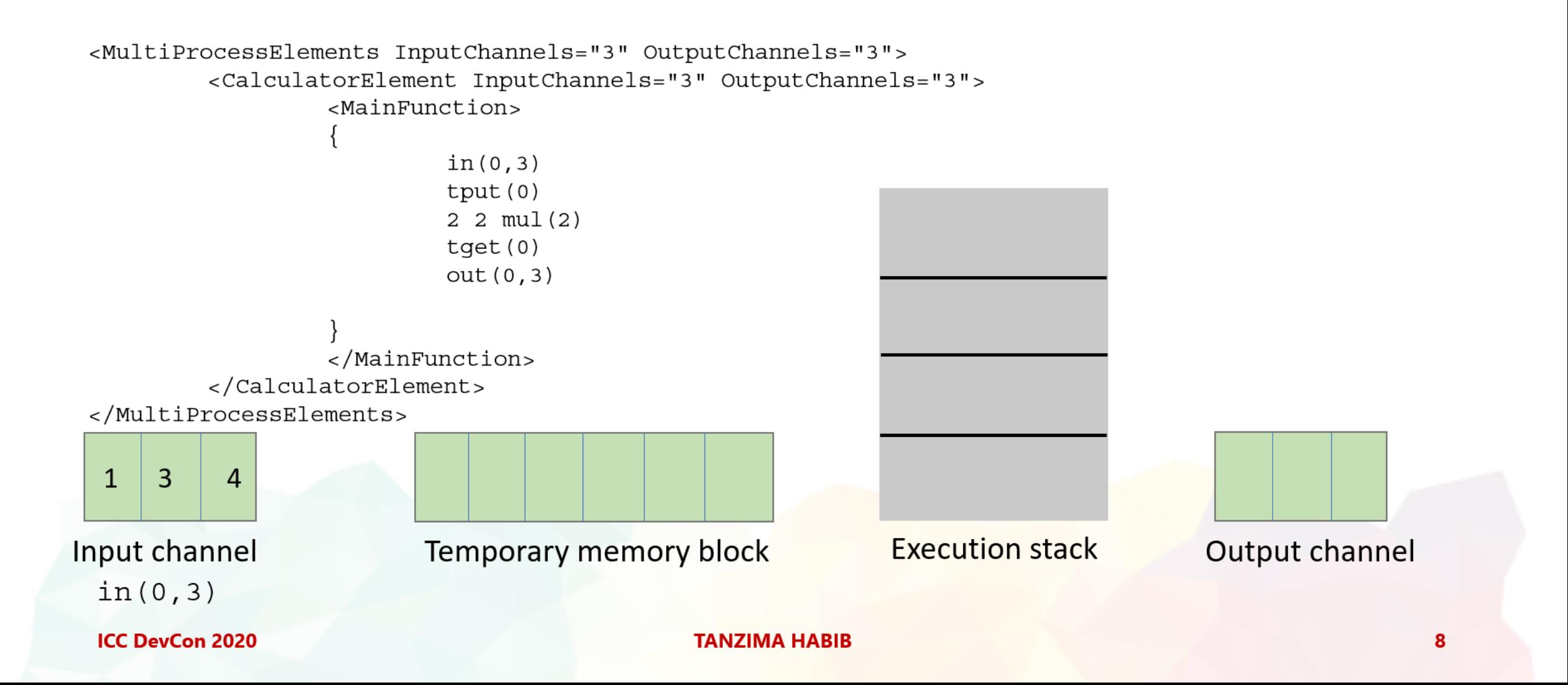

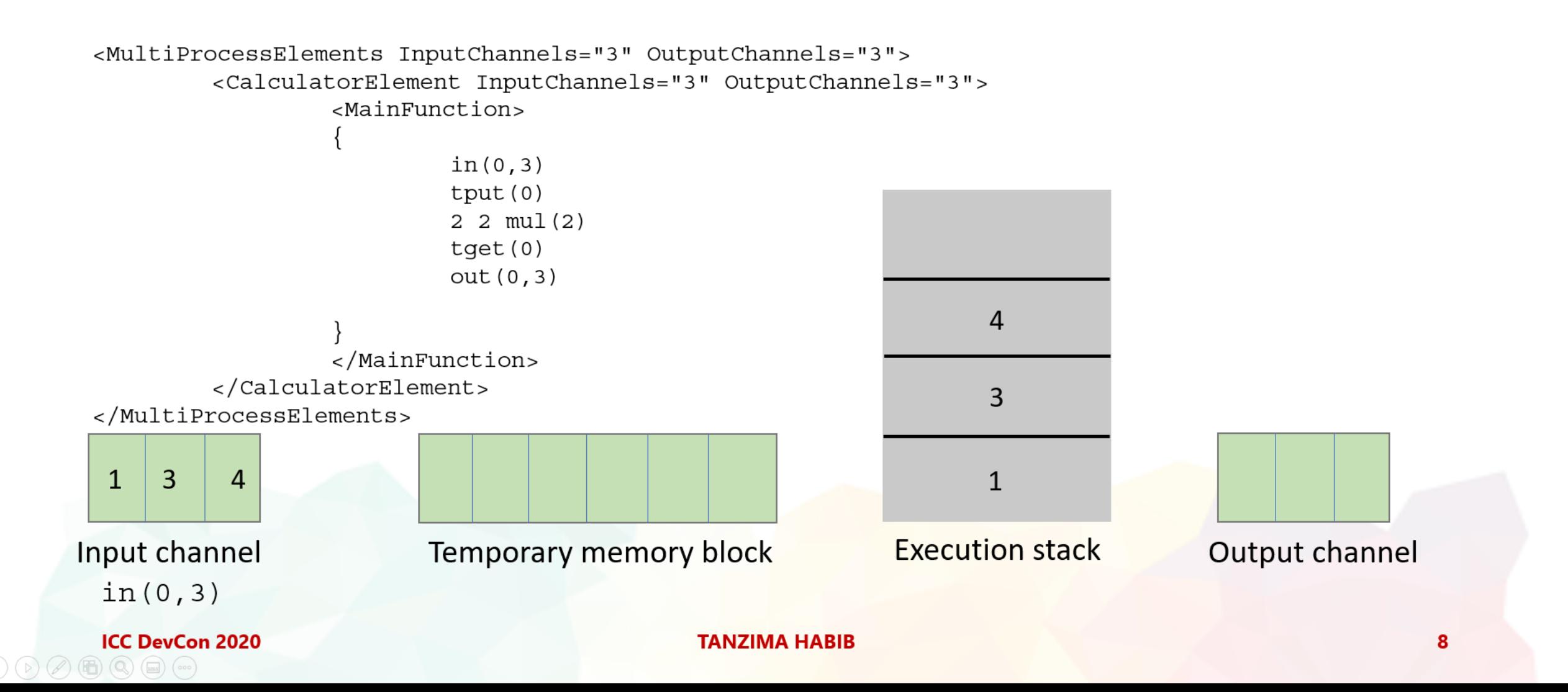

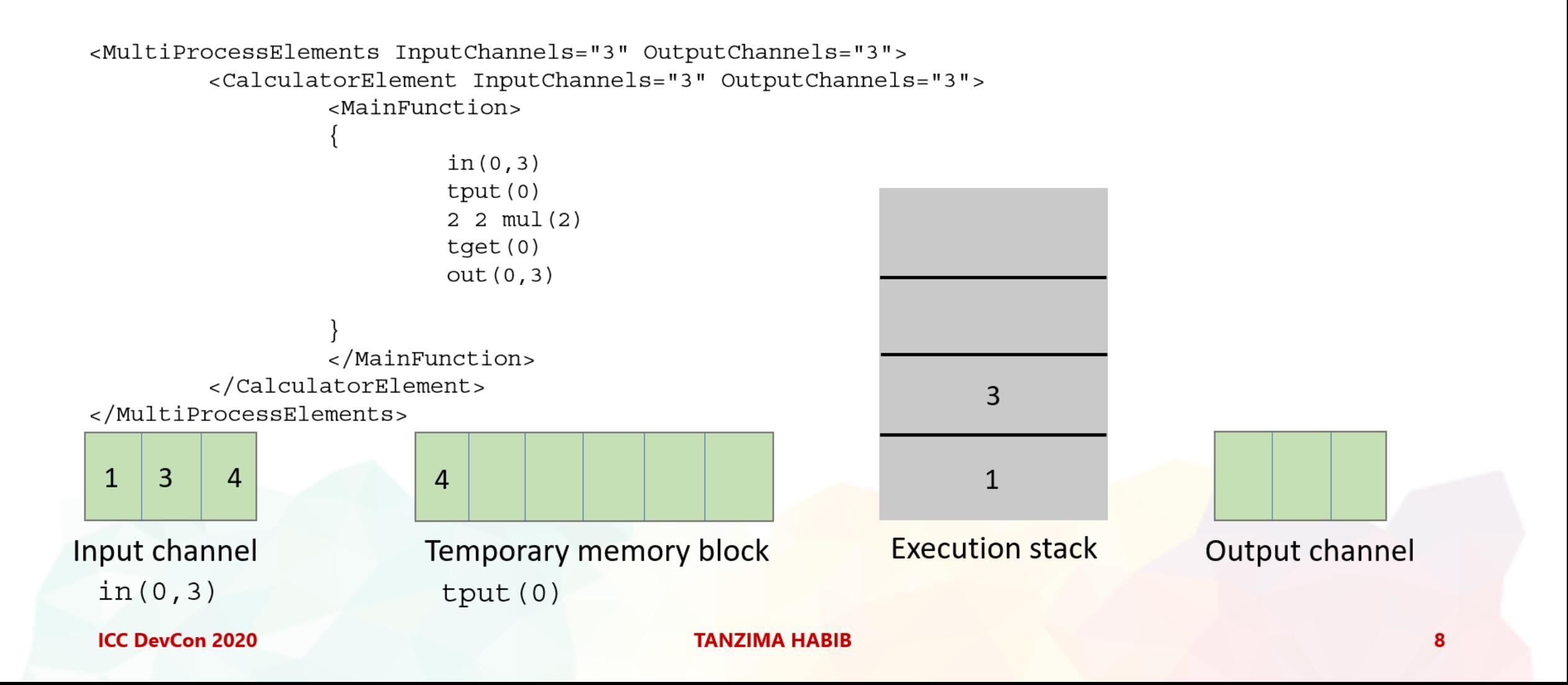

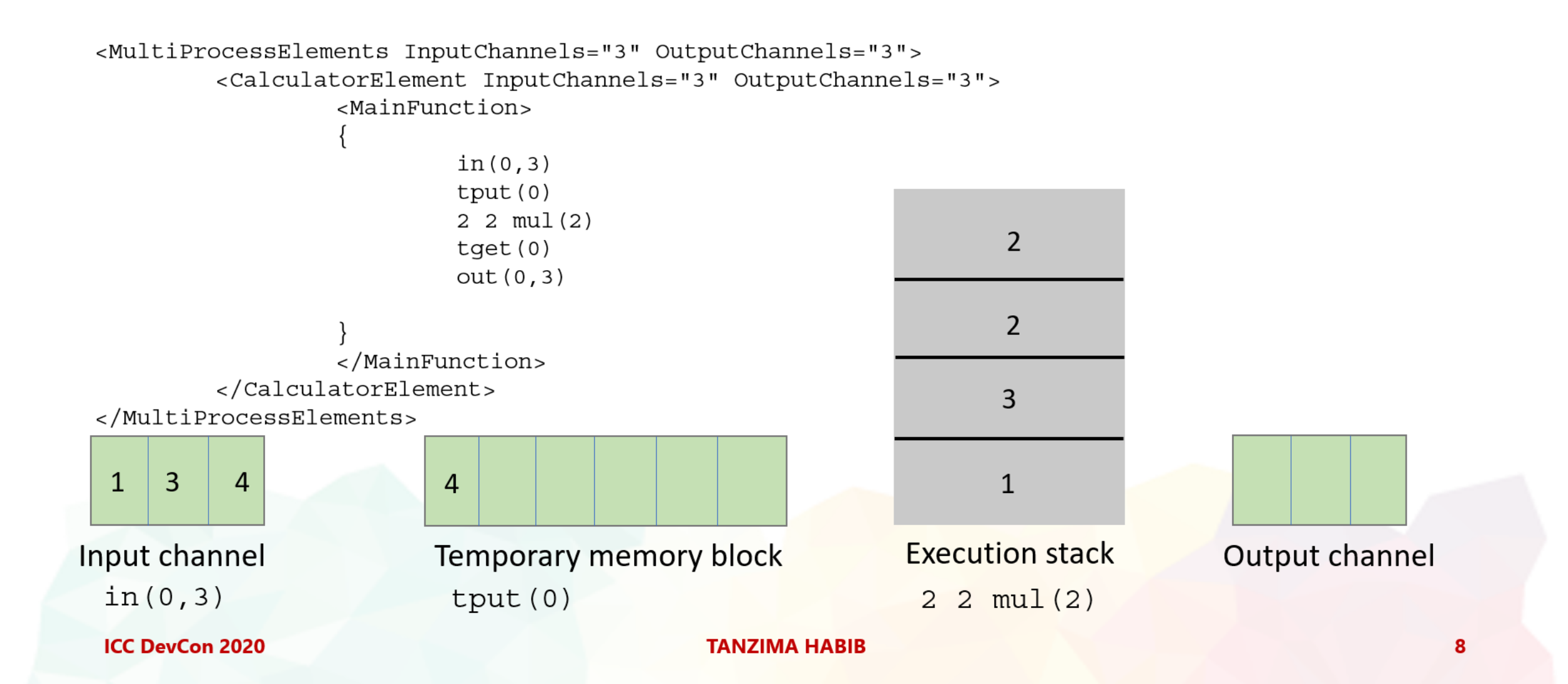

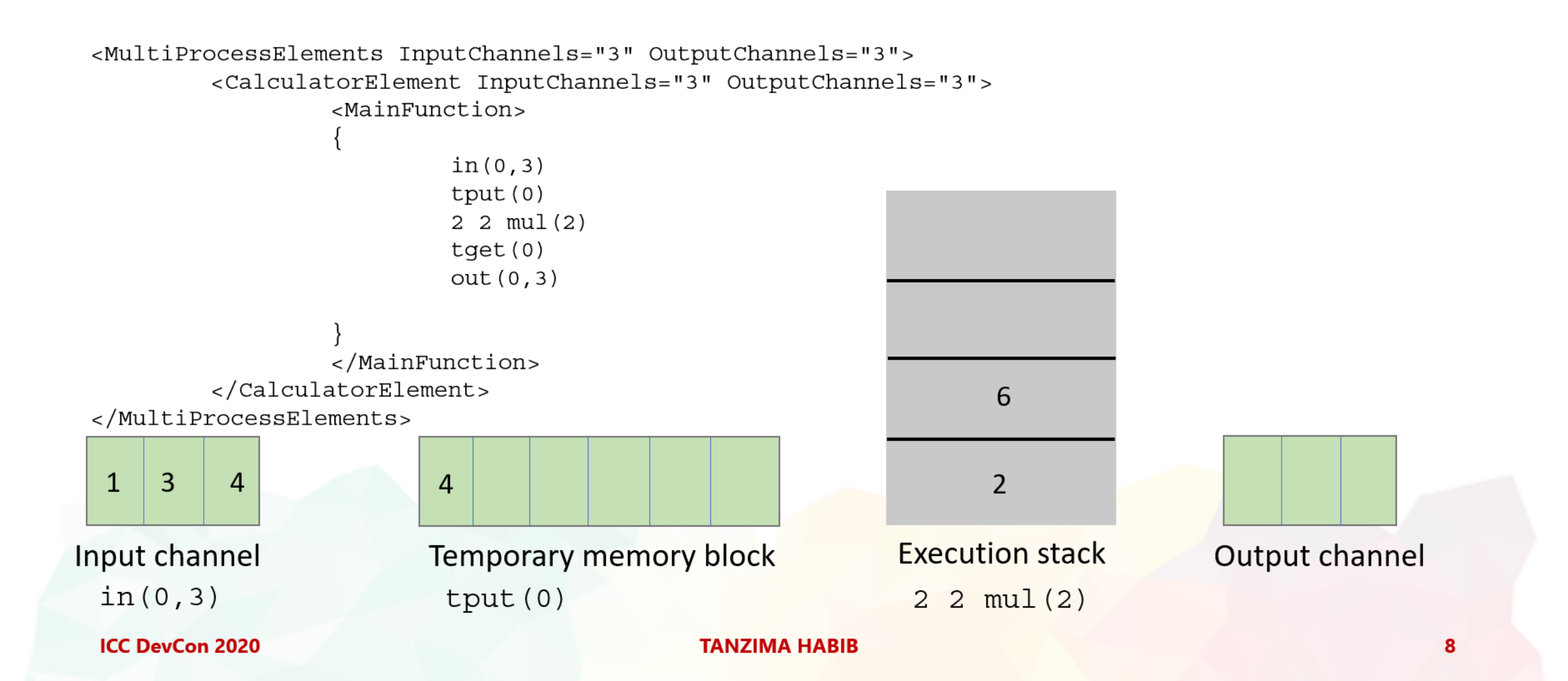

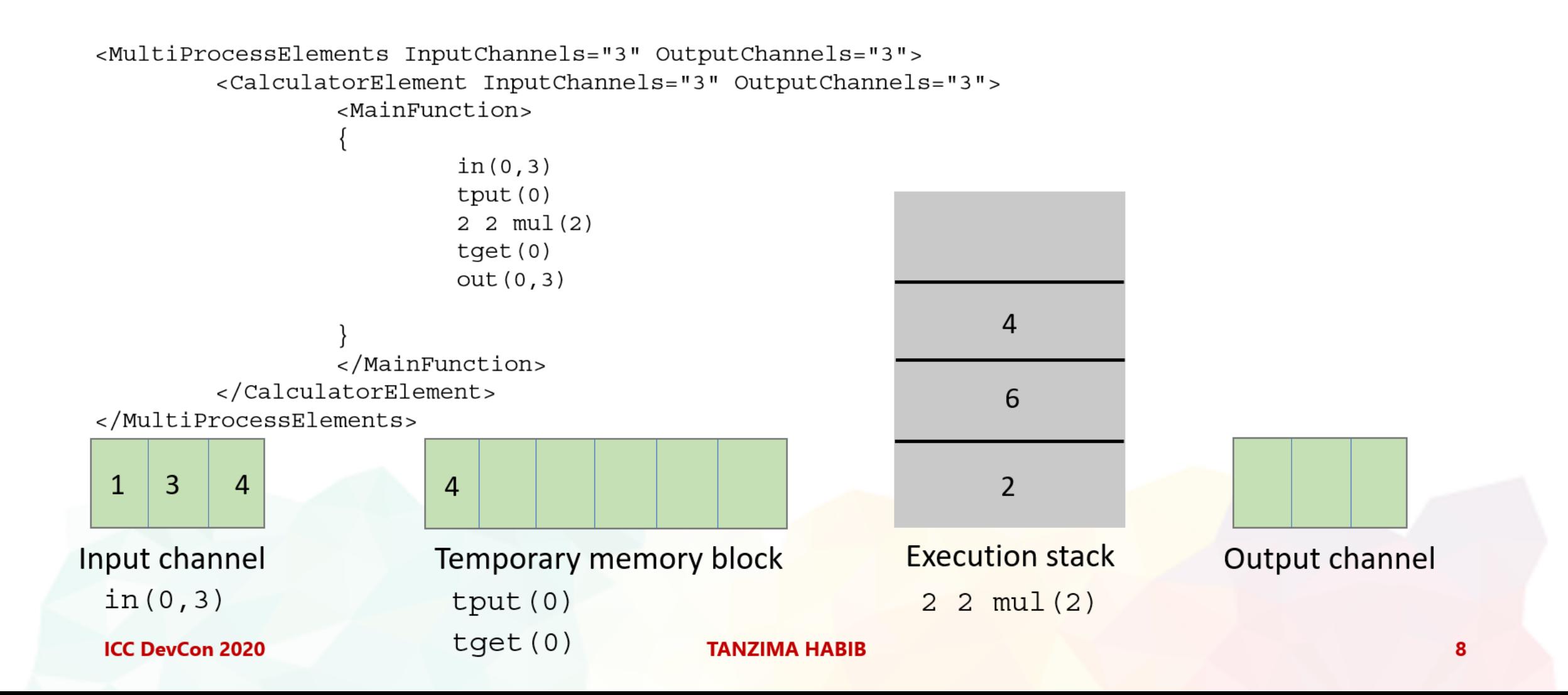

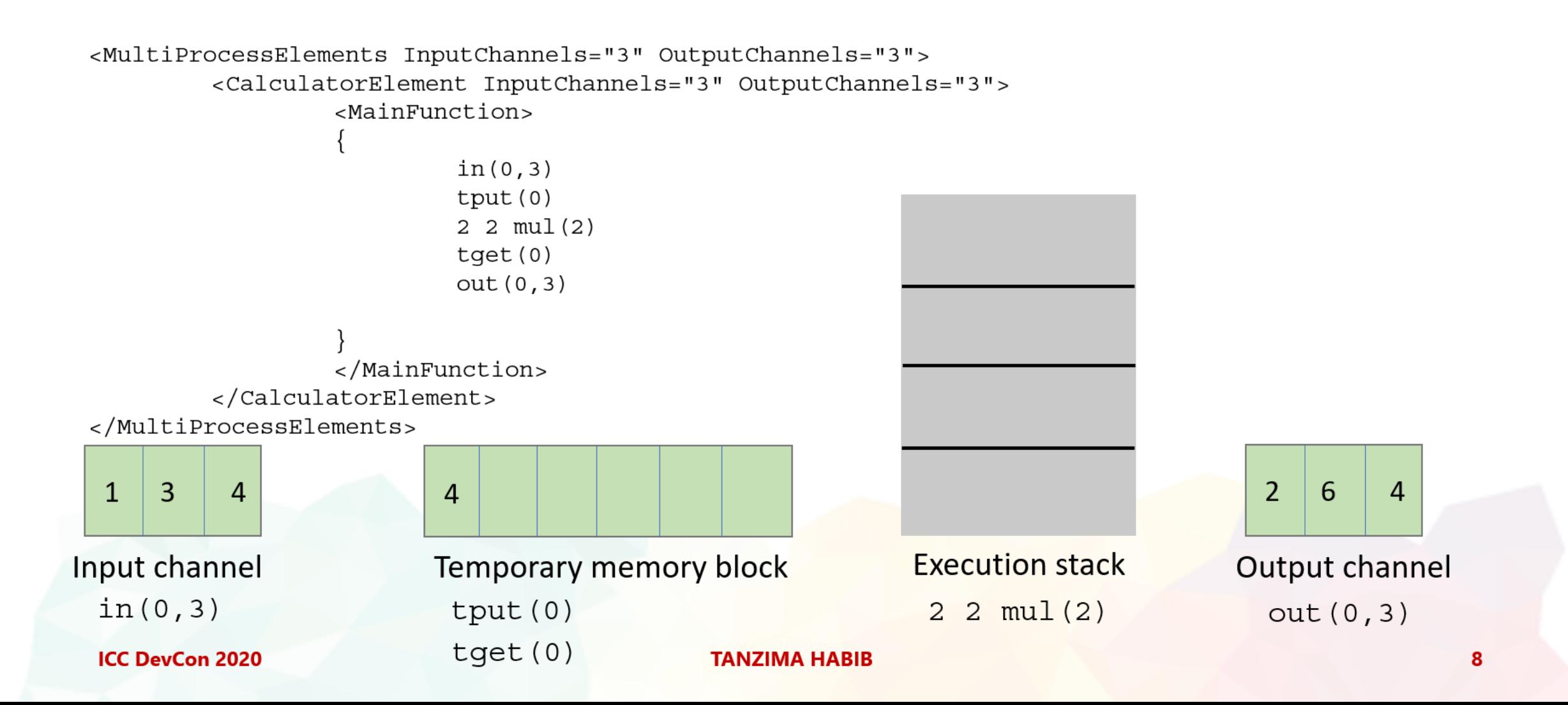

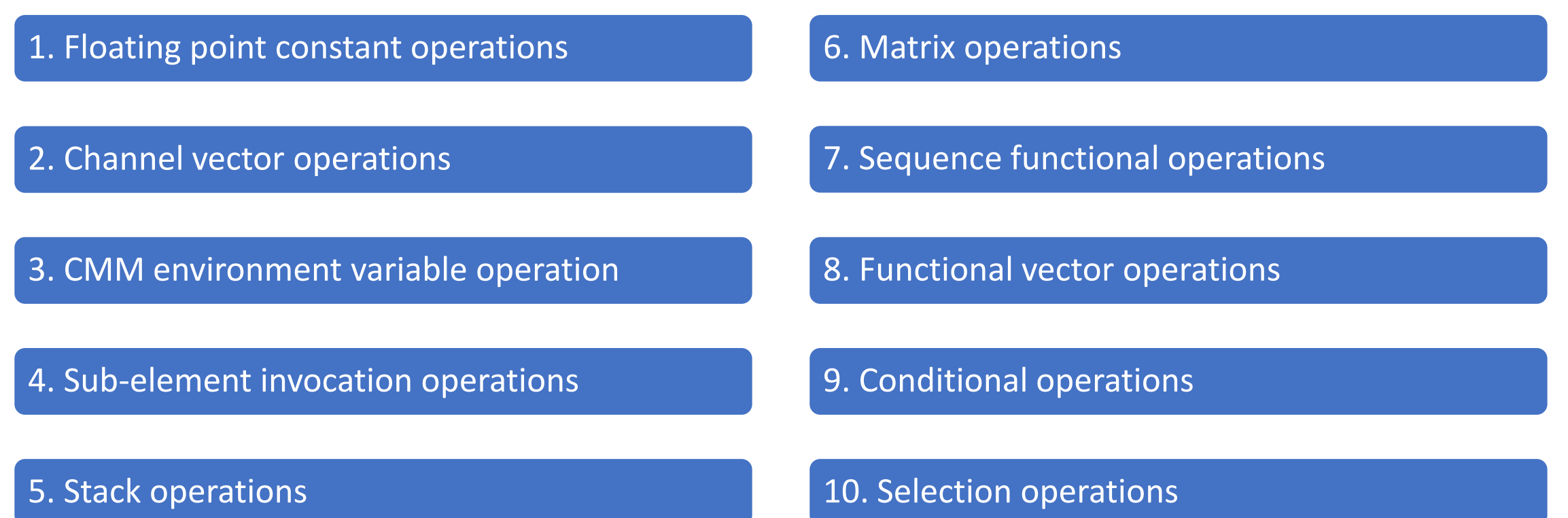

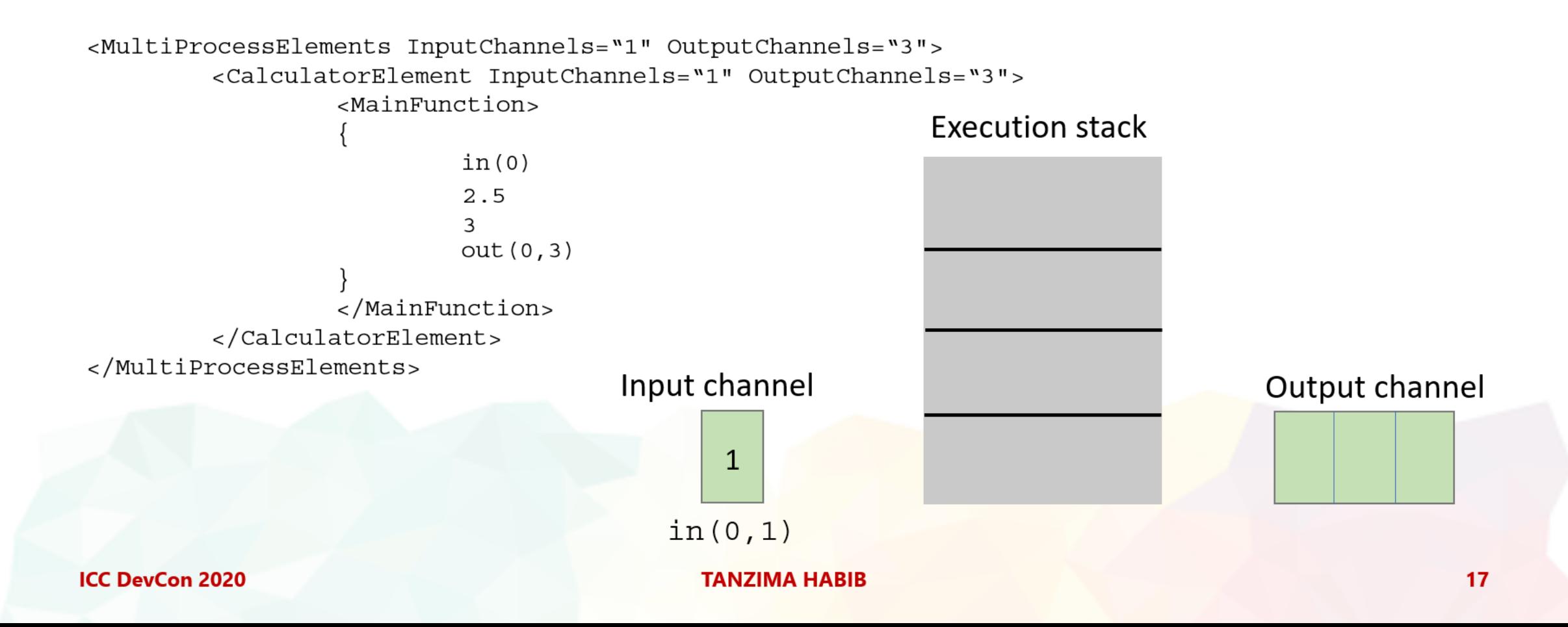

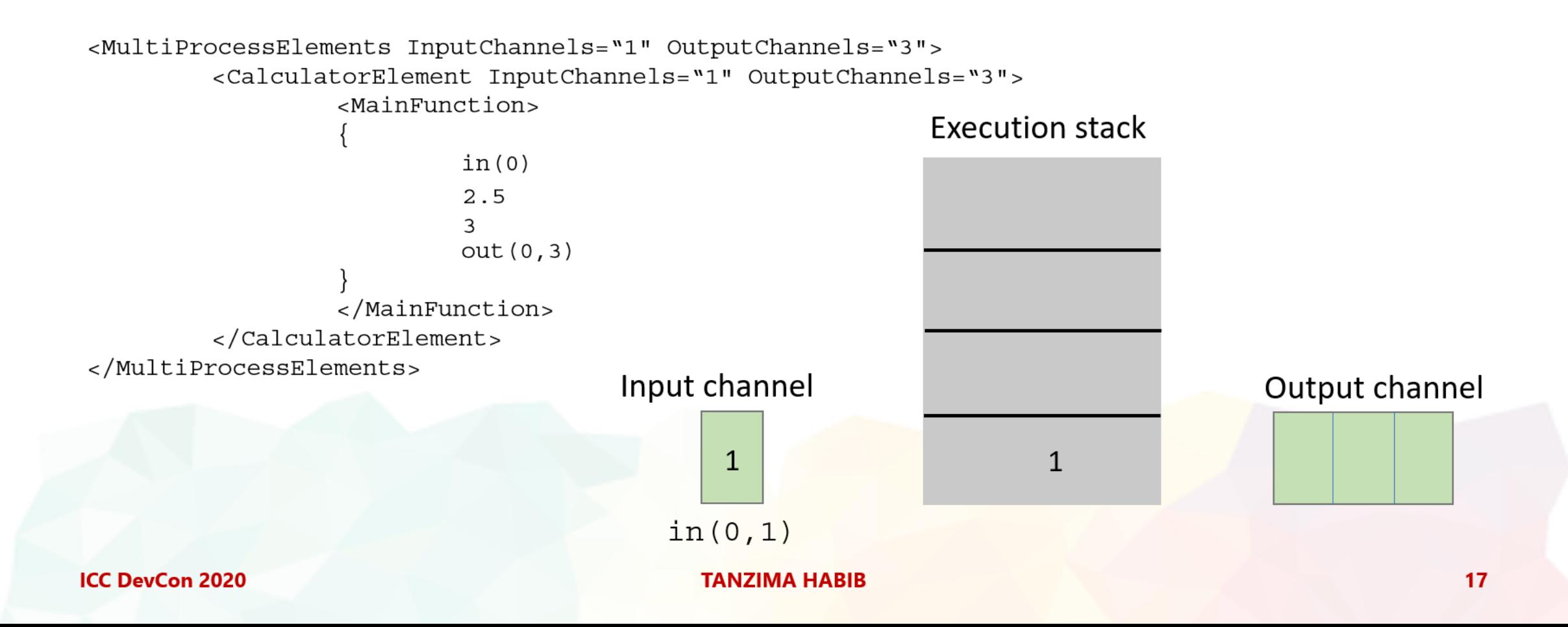

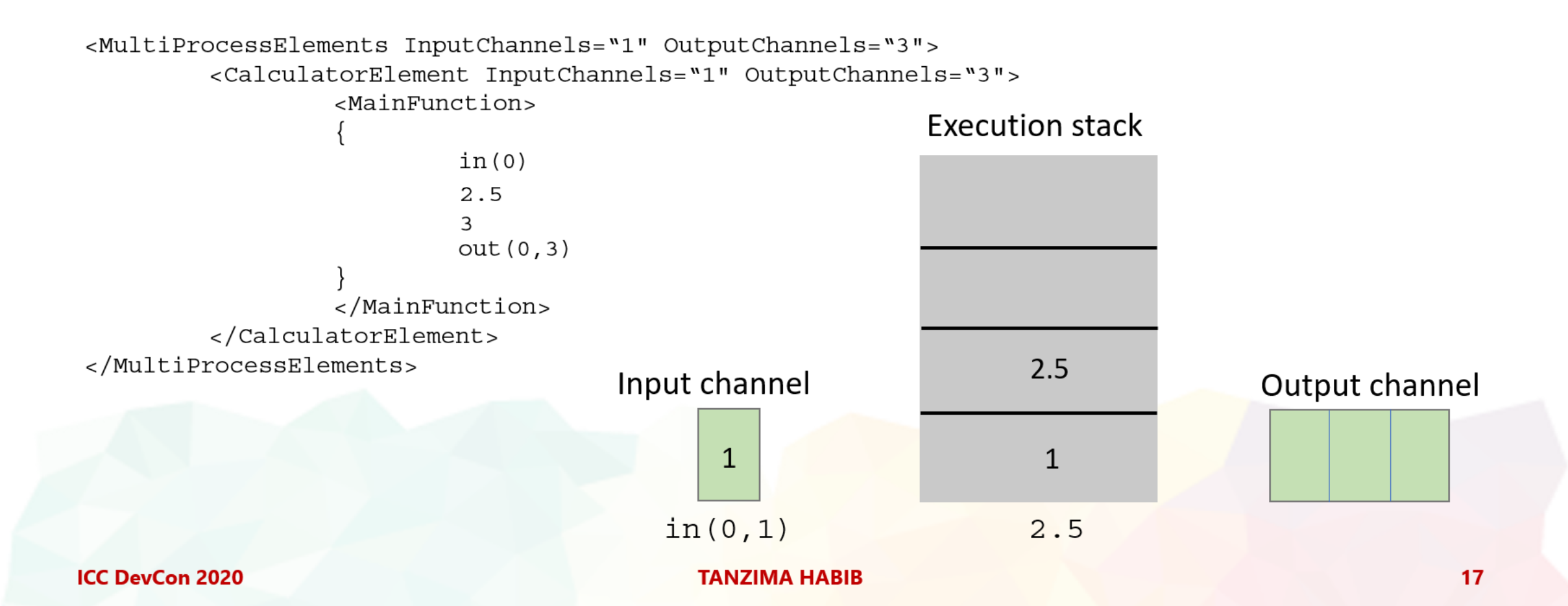

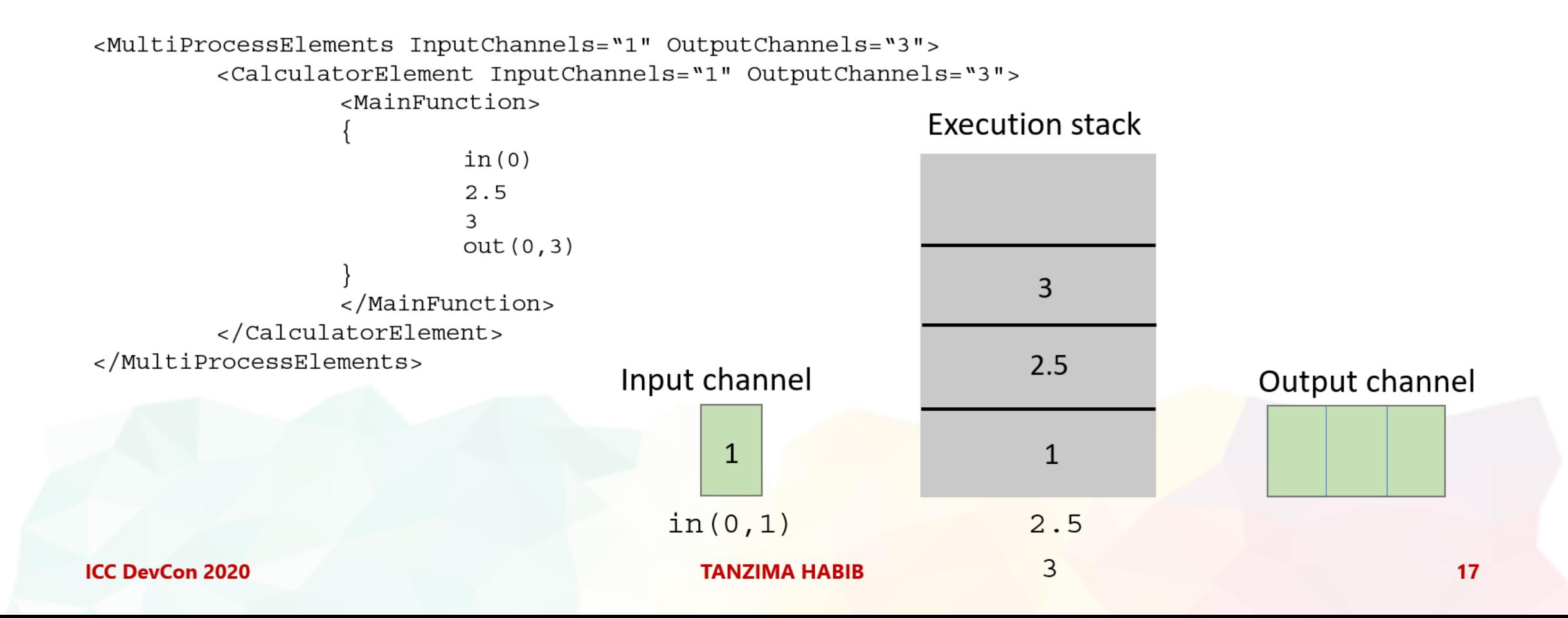

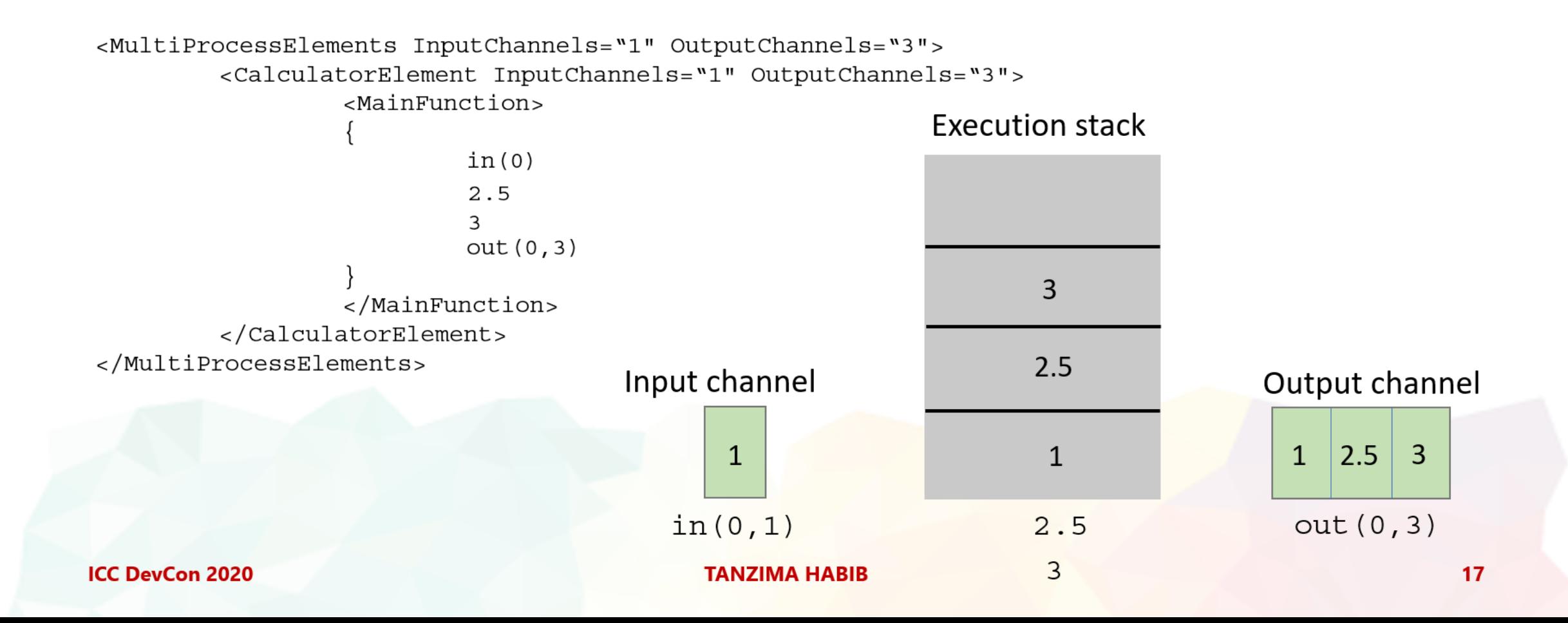

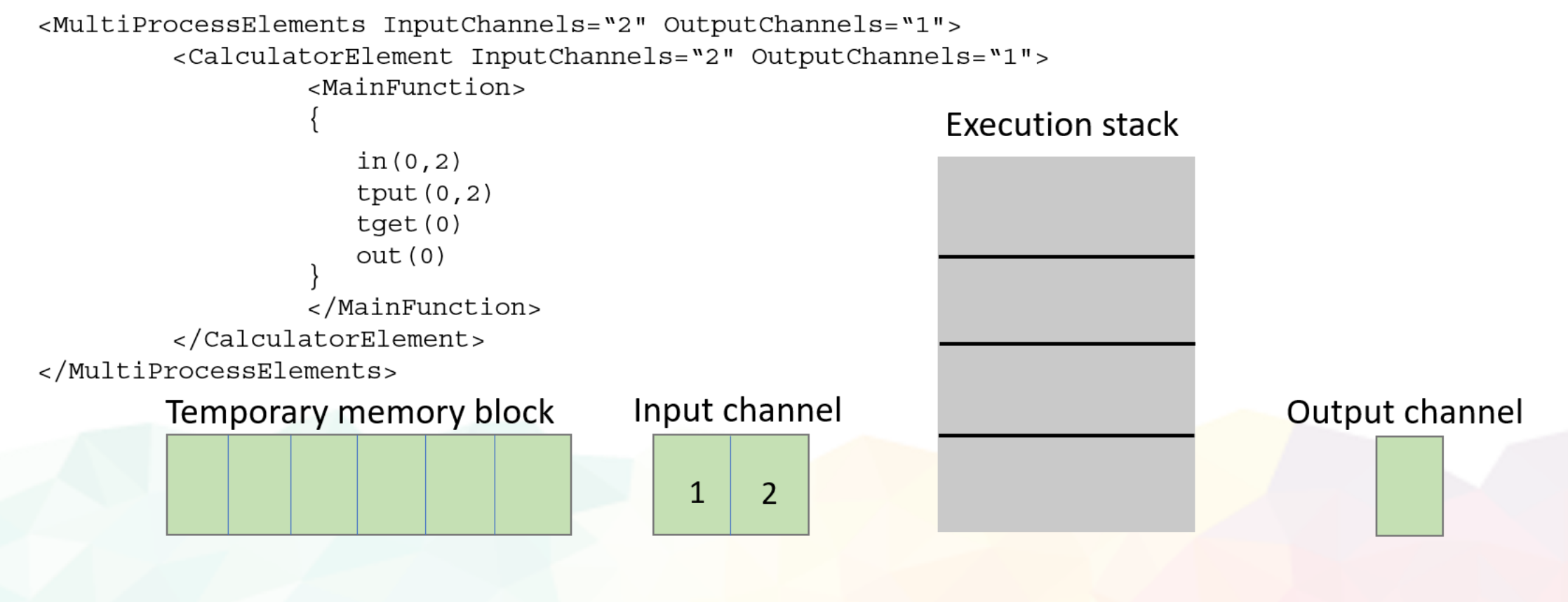

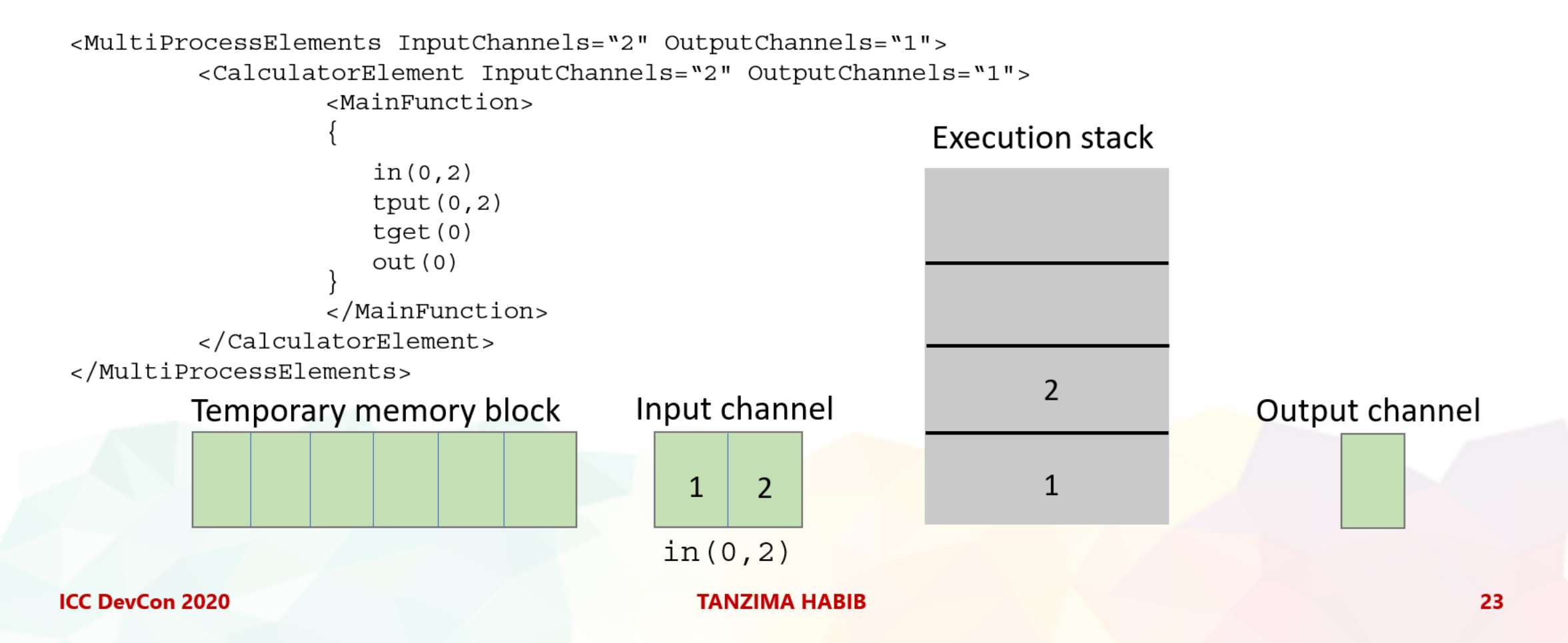

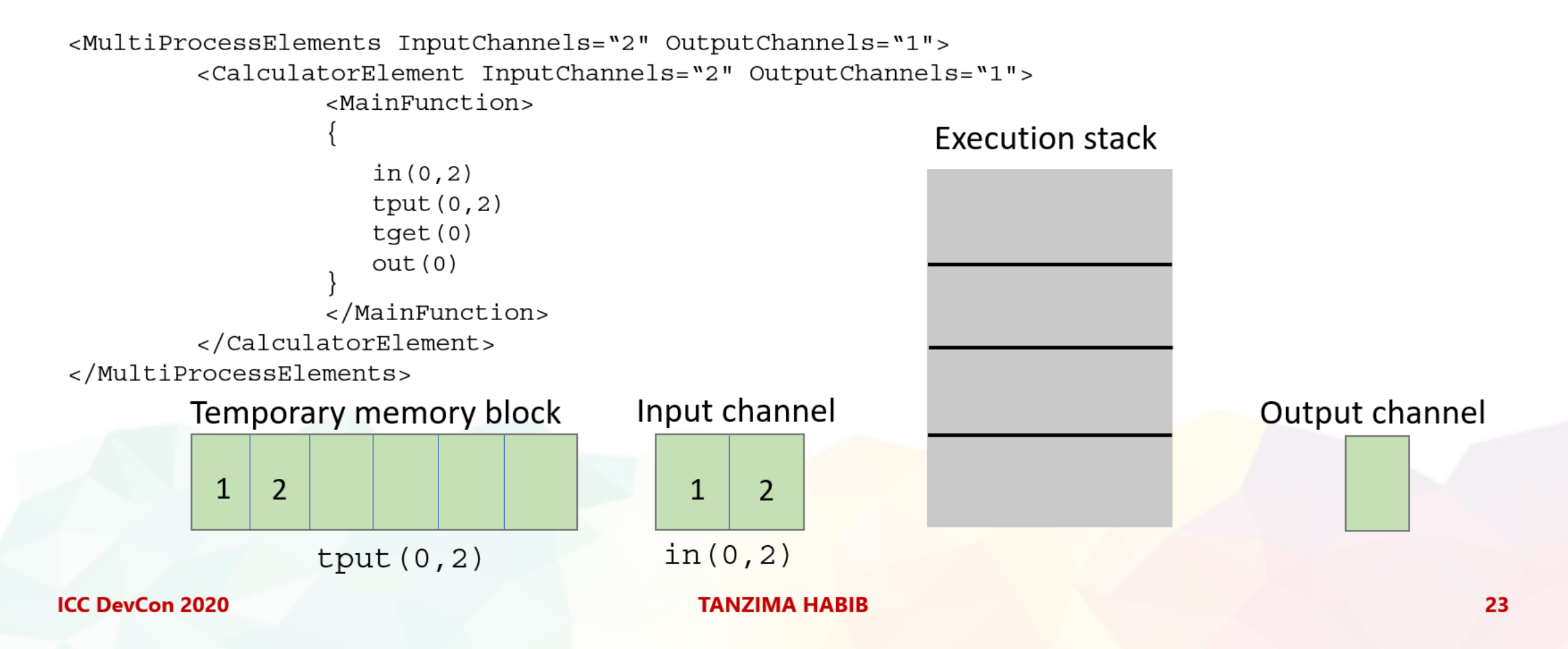

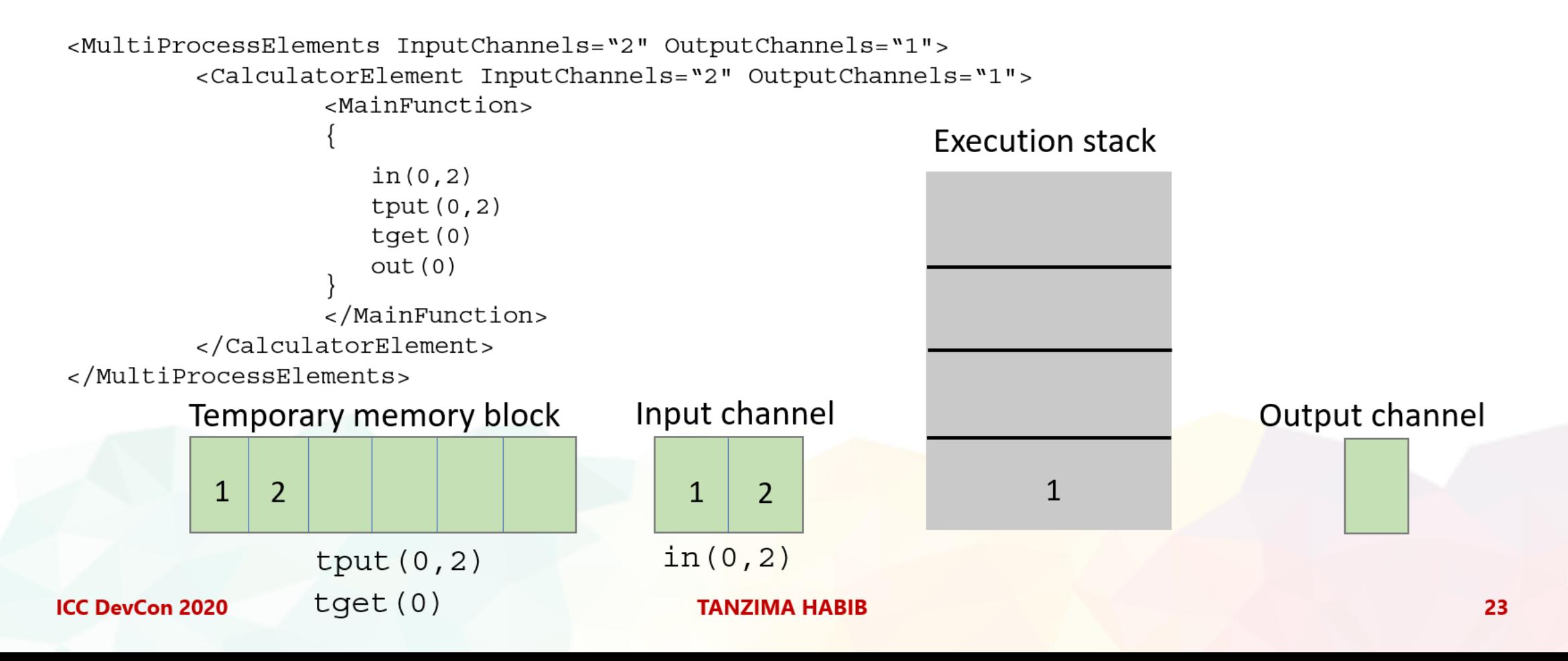

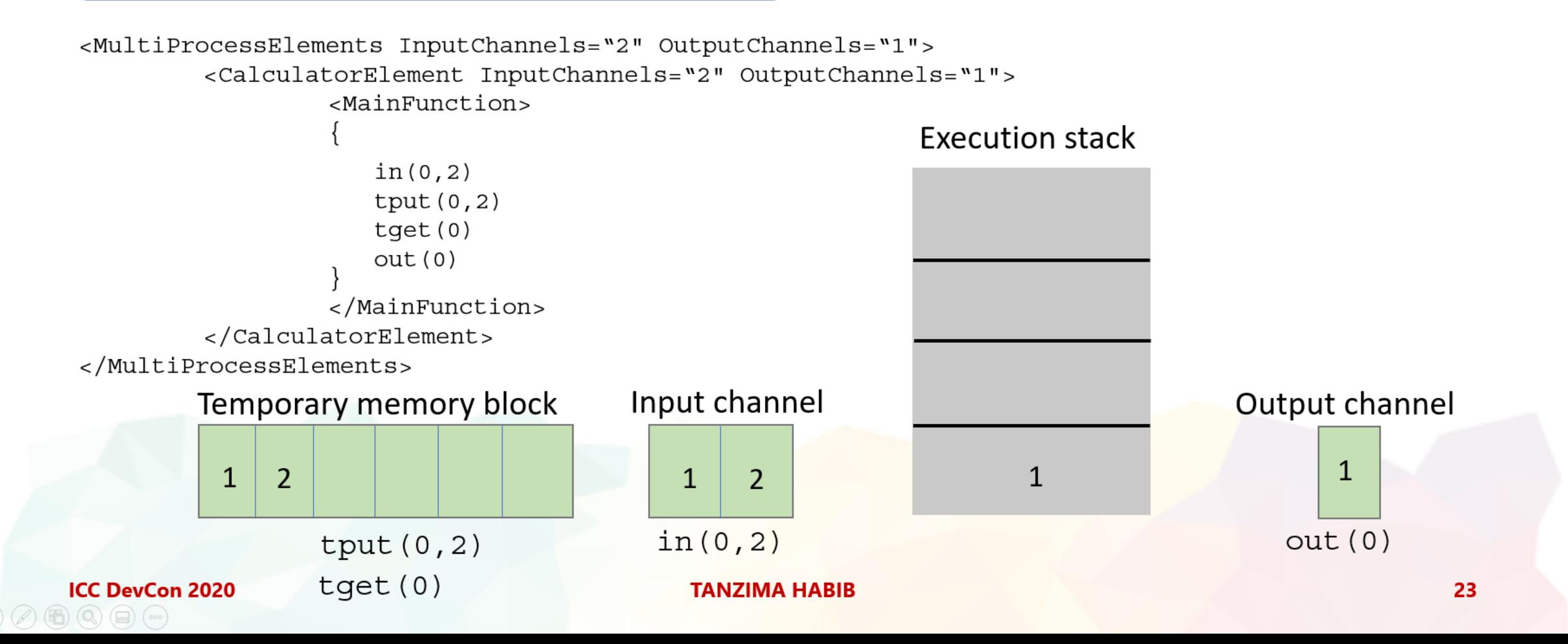

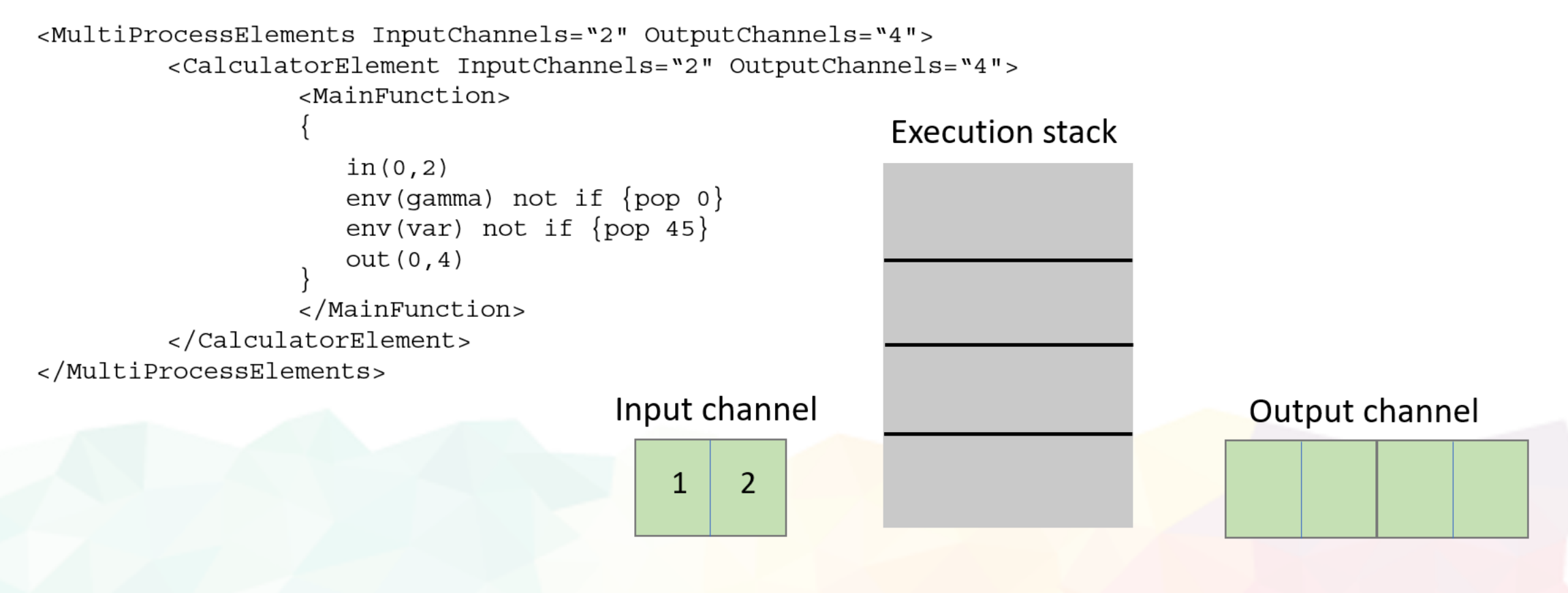

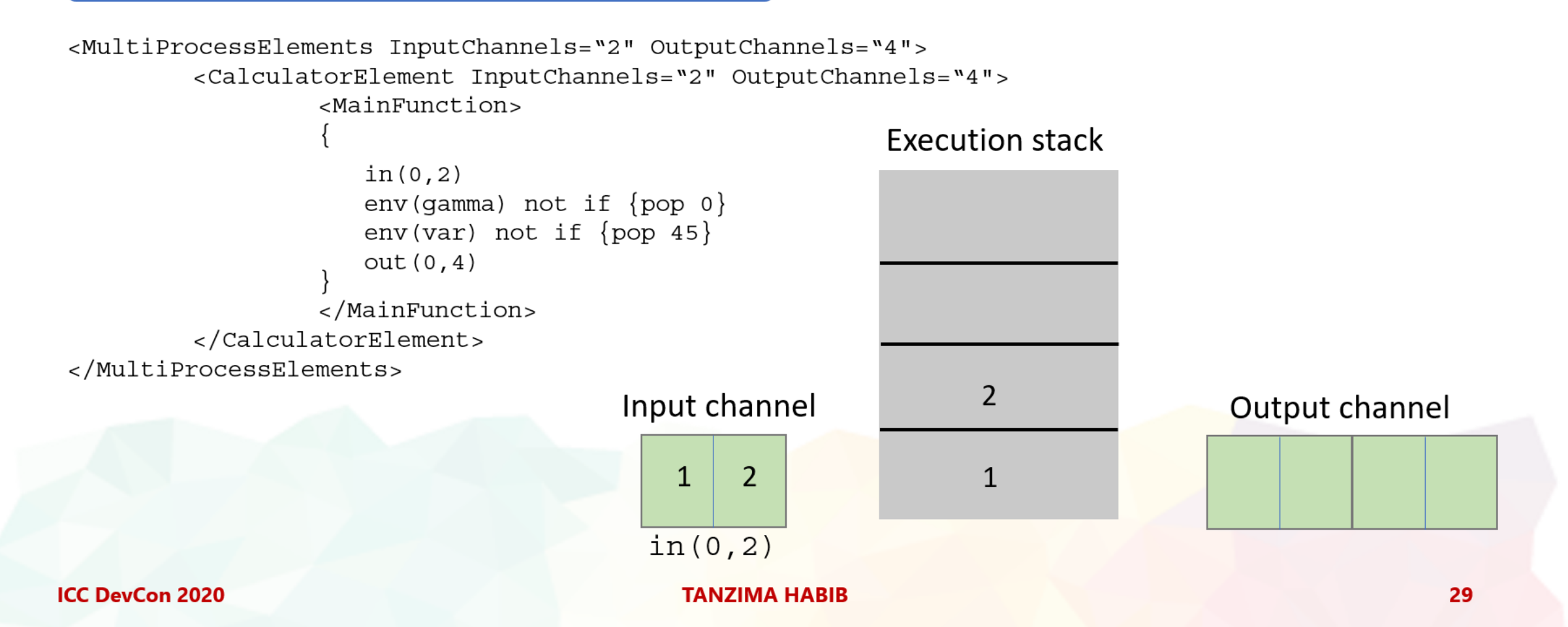

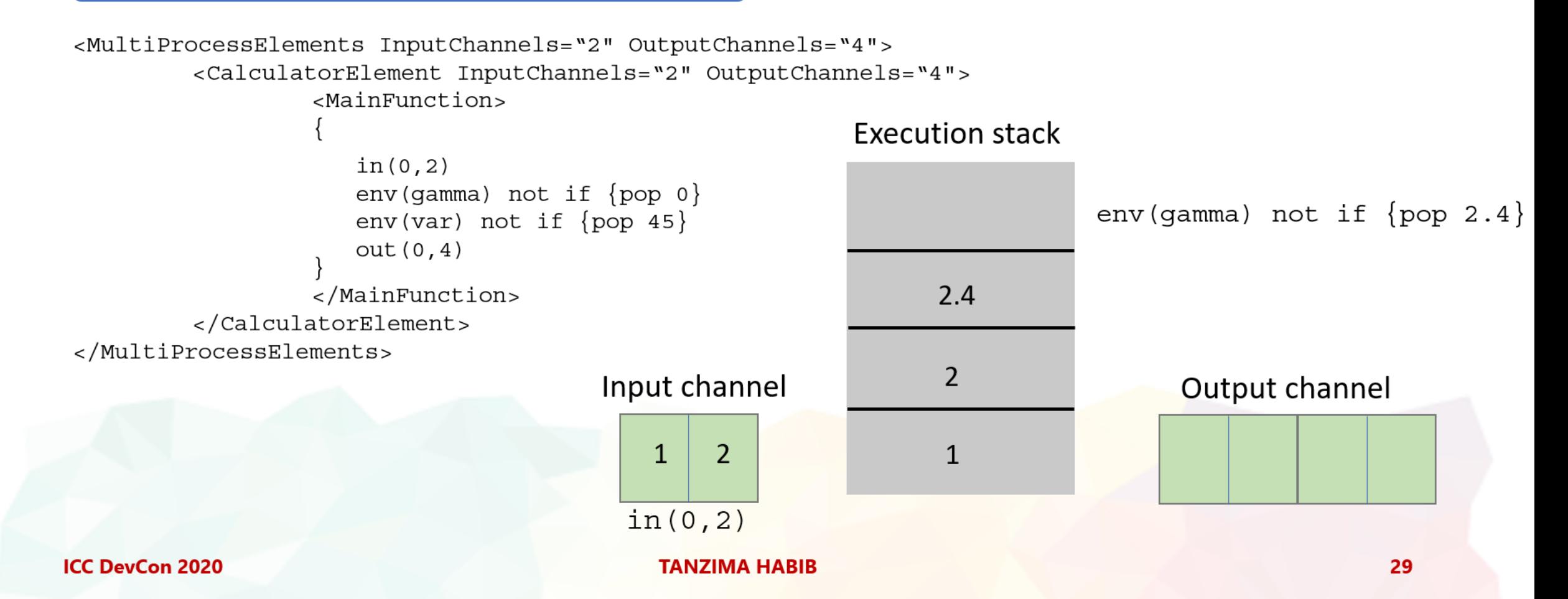

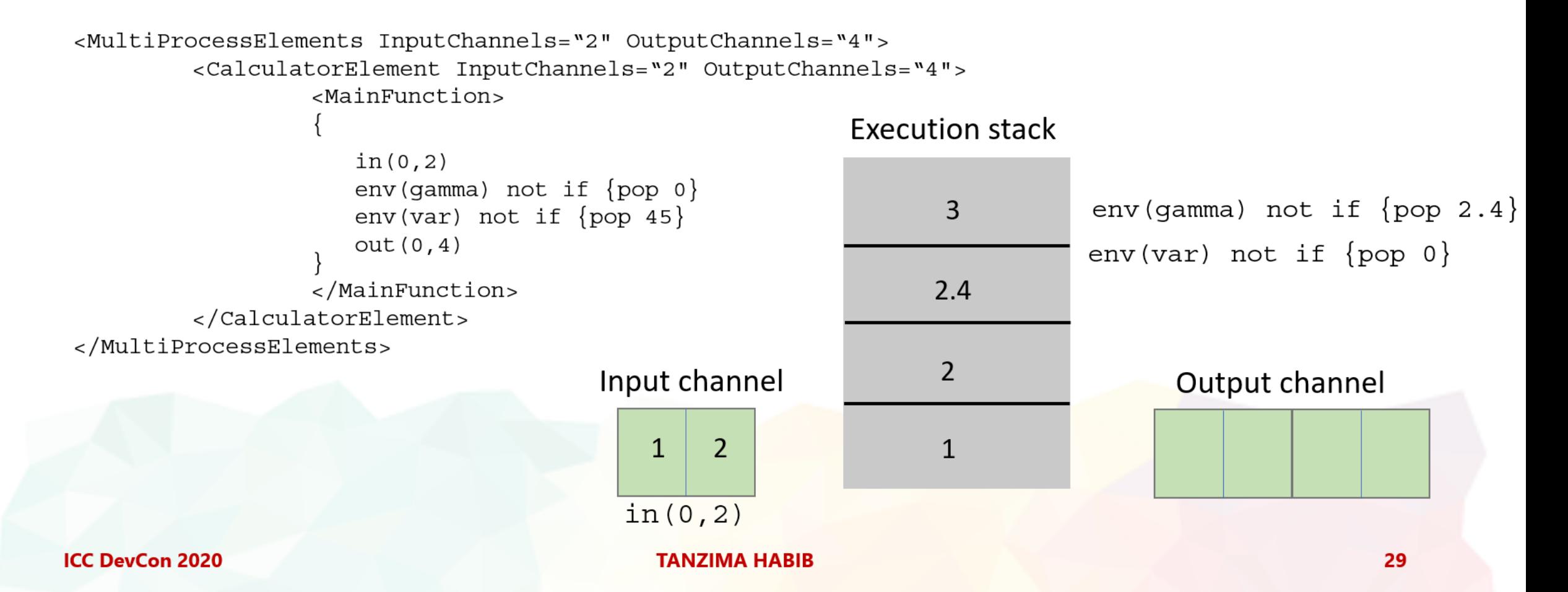

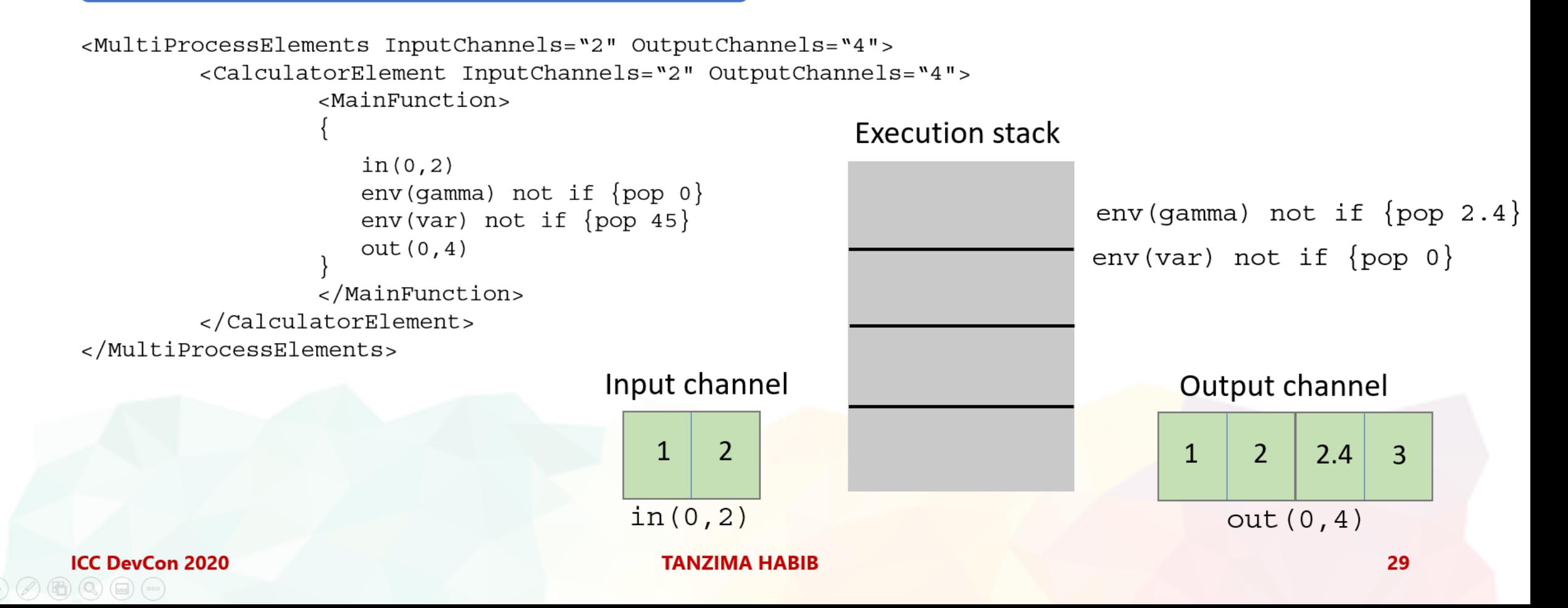

4. Sub-element invocation operations

```
<MultiProcessElements InputChannels="3" OutputChannels="3">
\leqSubElements>
<CurveSetElement Name="applyGamma" InputChannels="3" OutputChannels="3">...</CurveSetElement>
<MatrixElement Name="RGBtoXYZ" InputChannels="3" OutputChannels="3">...</MatrixElement>
</SubElements>
        <CalculatorElement InputChannels="3" OutputChannels="3">
                 <MainFunction>
                  in(0,3)curv{applyGamma}
                  mtx{RGBtoXYZ}
                  out(0,3)</MainFunction>
        </CalculatorElement>
</MultiProcessElements>
```
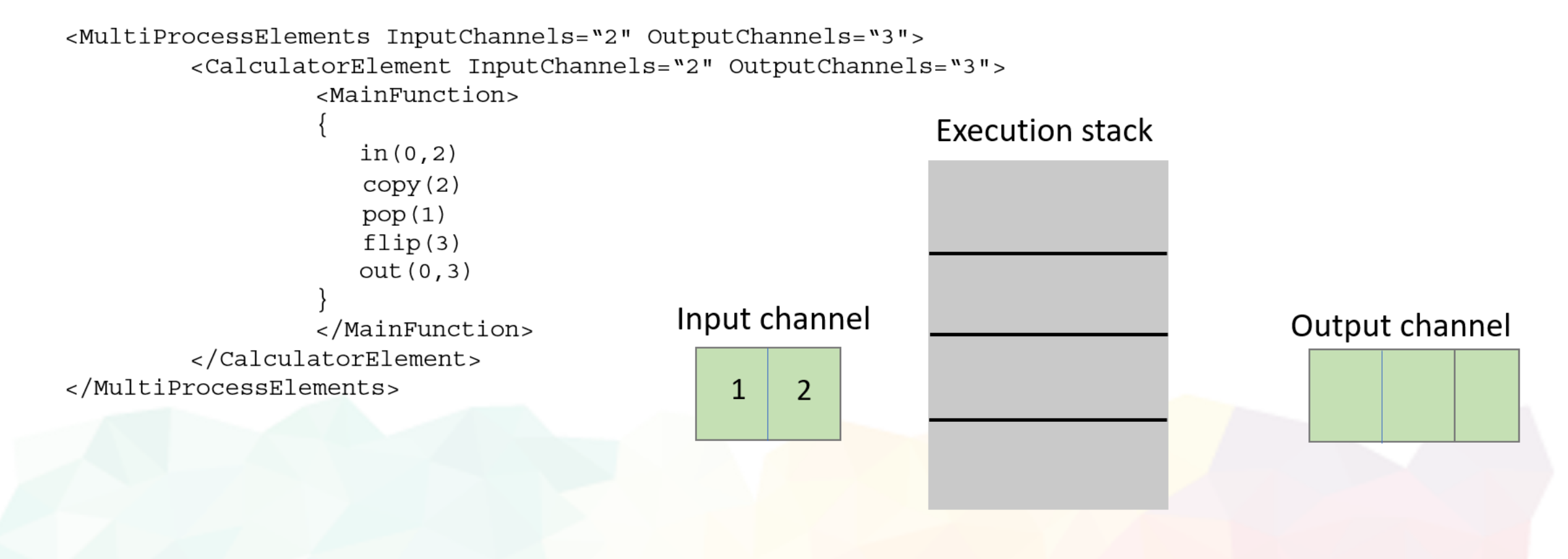

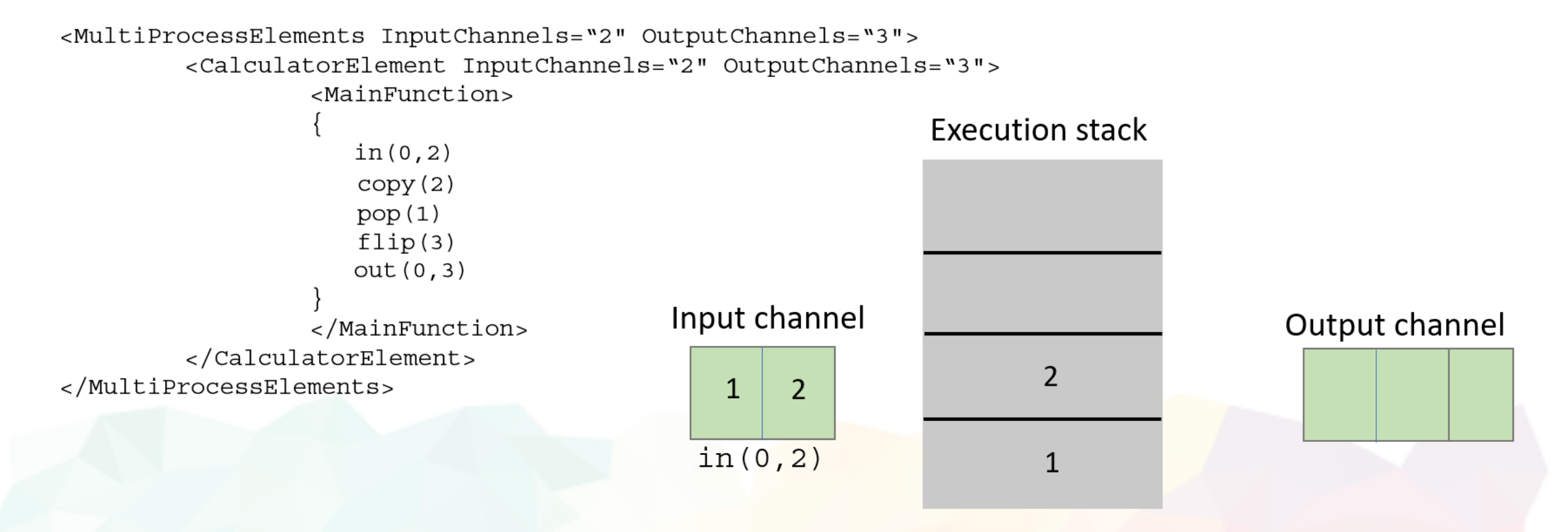

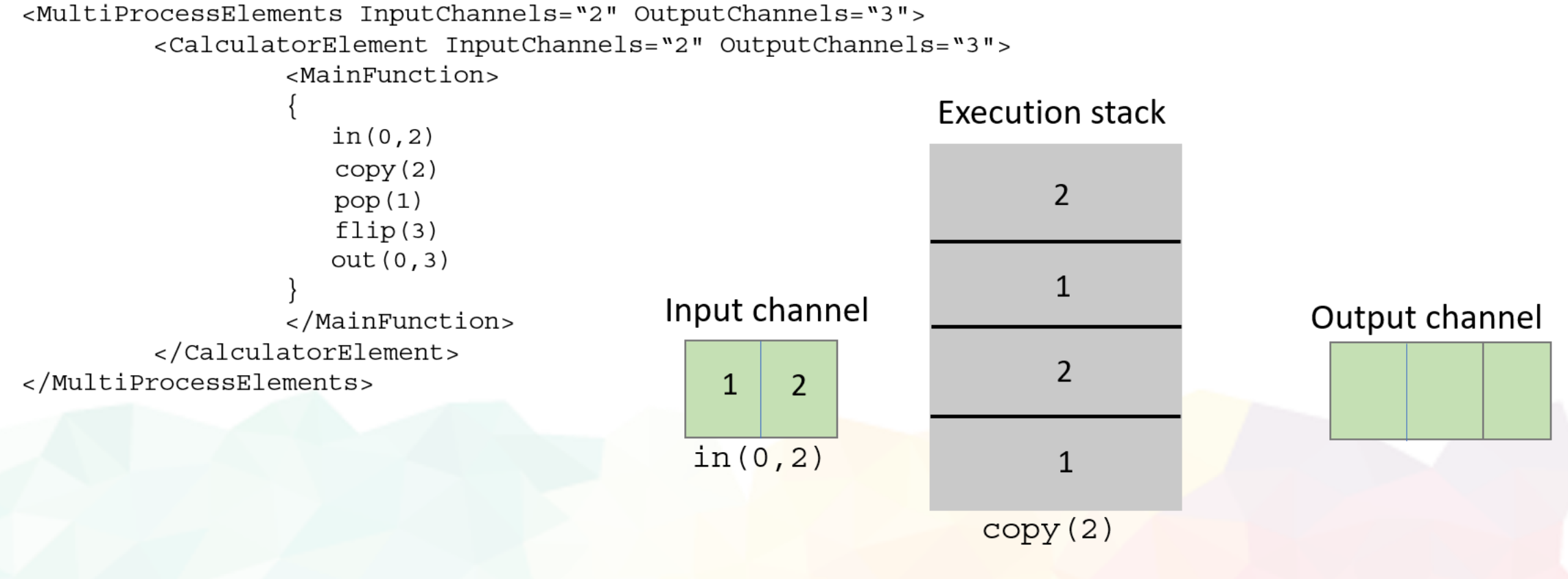

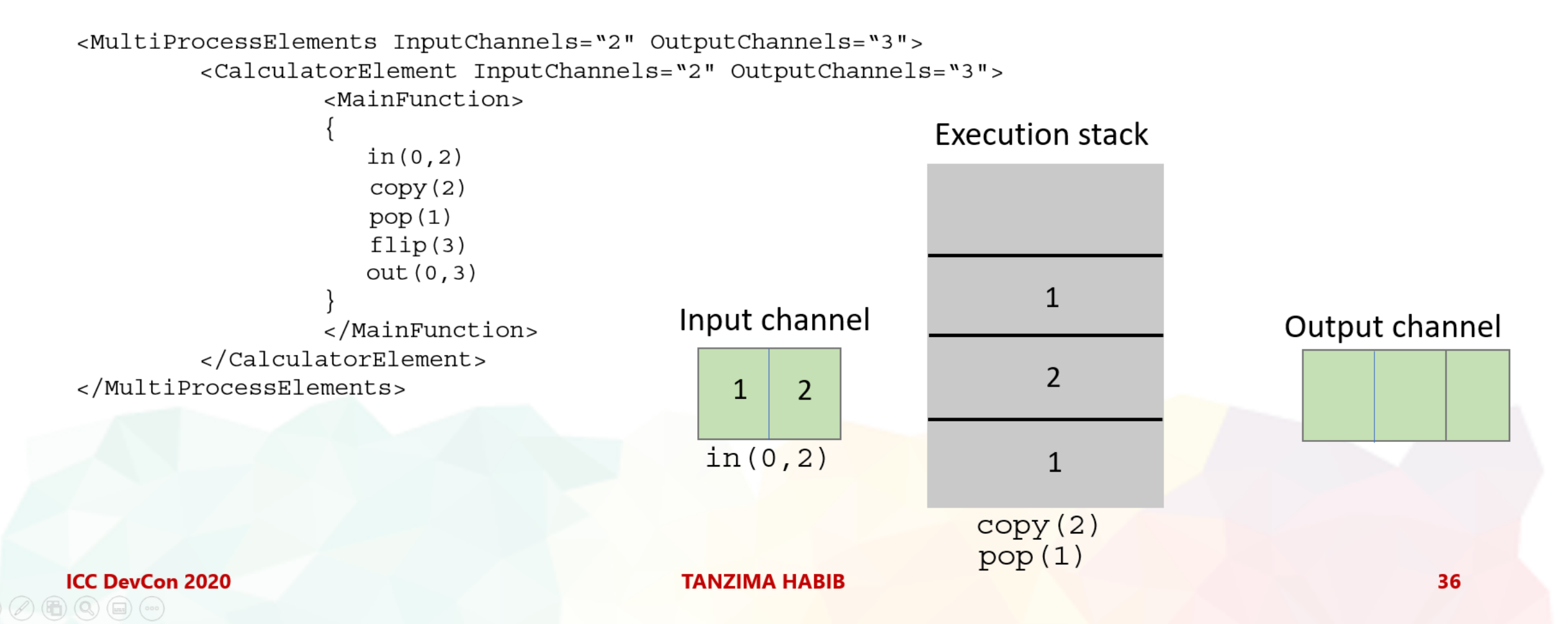

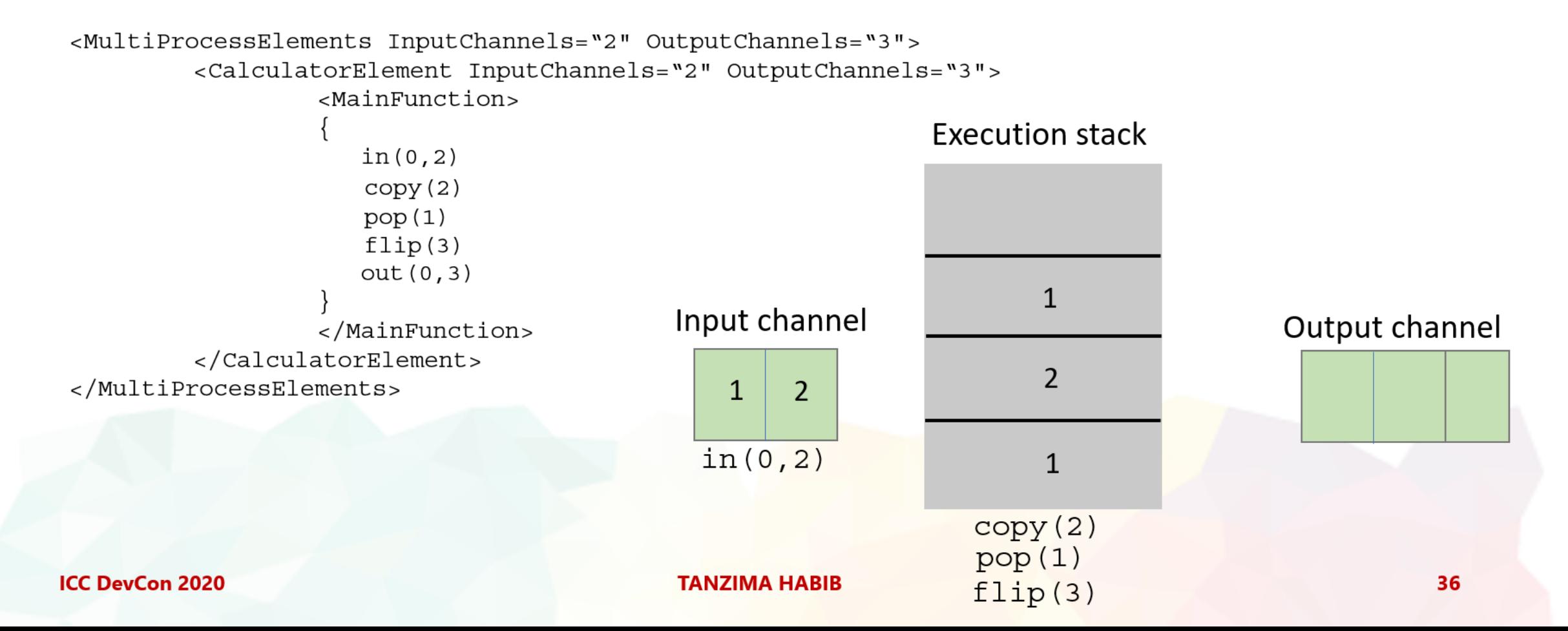
5. Stack operations

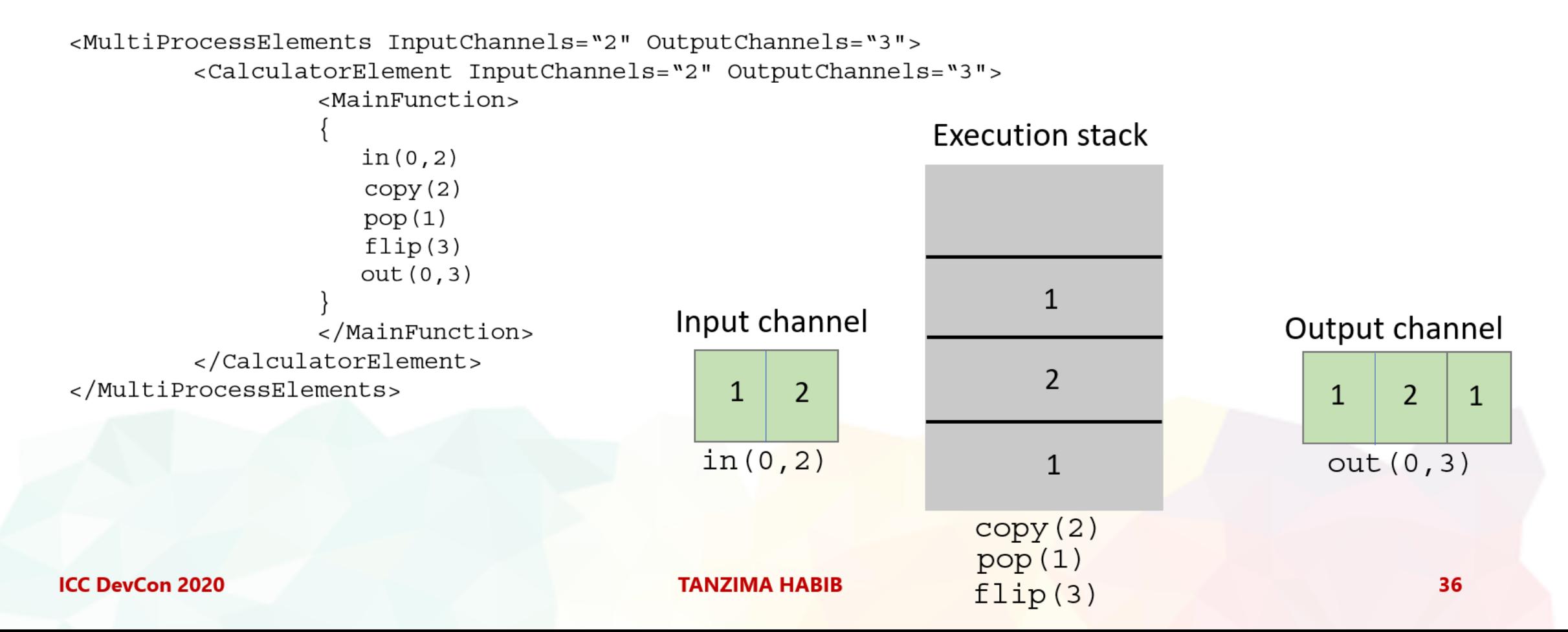

### 6. Matrix operations

```
<MultiProcessElements InputChannels="9" OutputChannels="9">
        <CalculatorElement InputChannels="9" OutputChannels="9">
                 <MainFunction>
                    in(0, 9)tran(3,3)out(0, 9)</MainFunction>
        </CalculatorElement>
</MultiProcessElements>
```
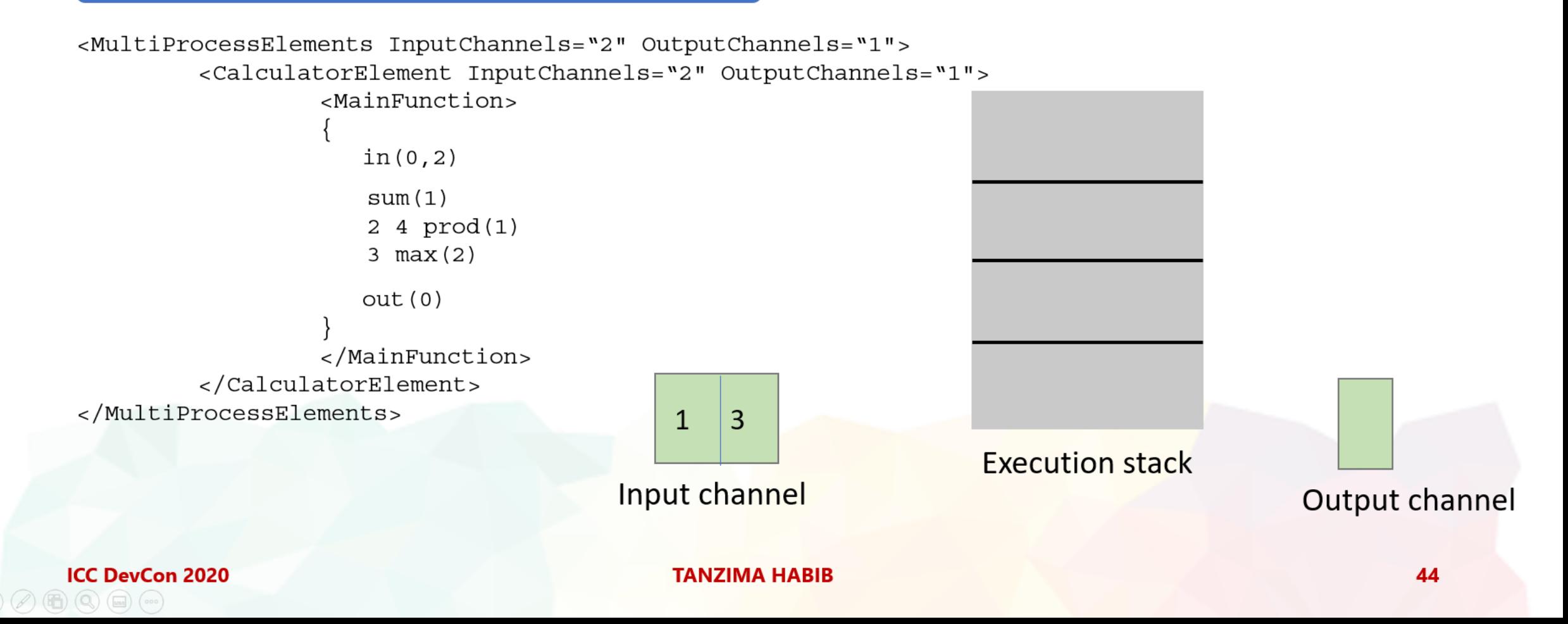

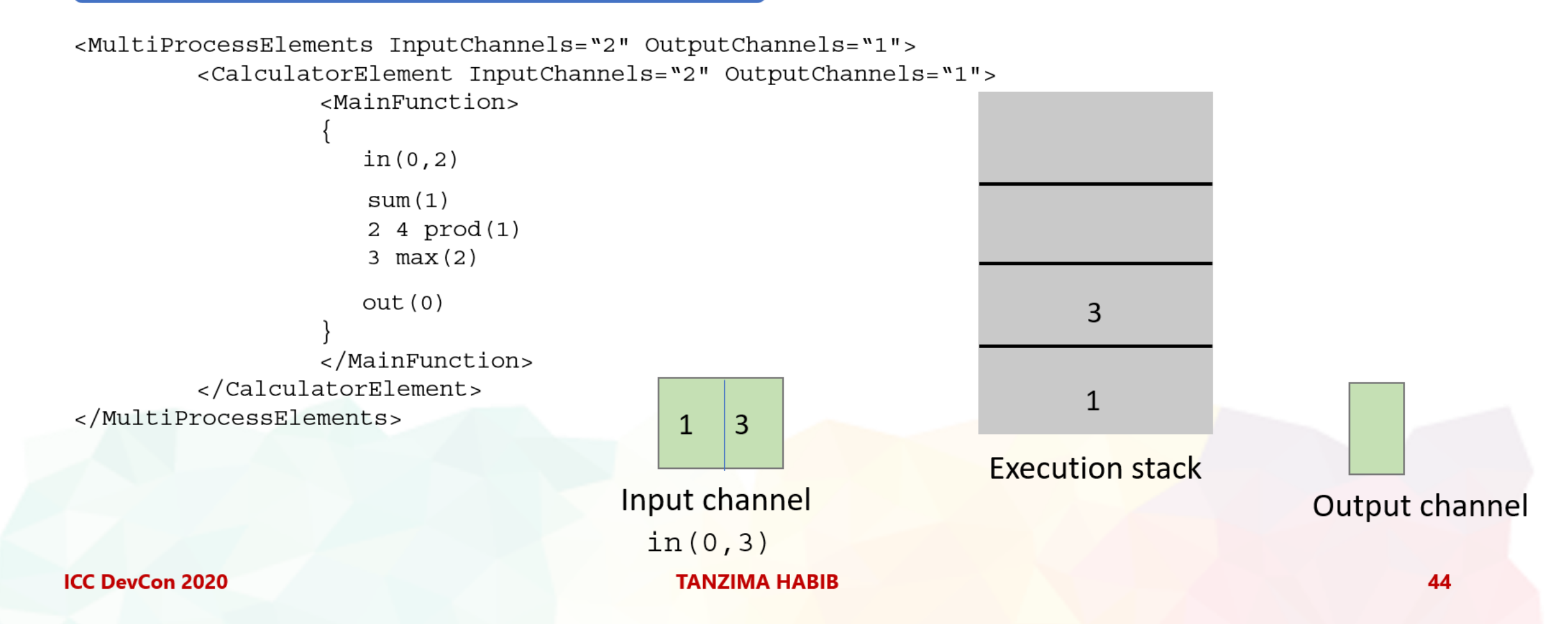

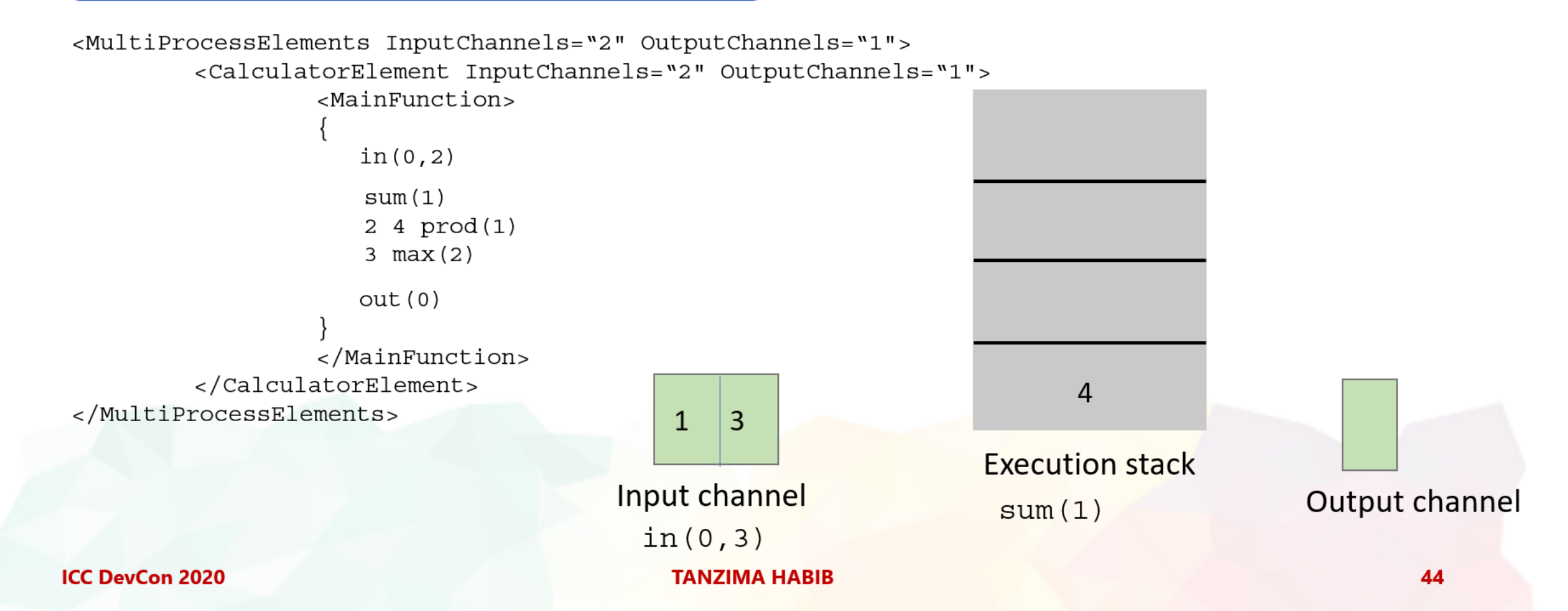

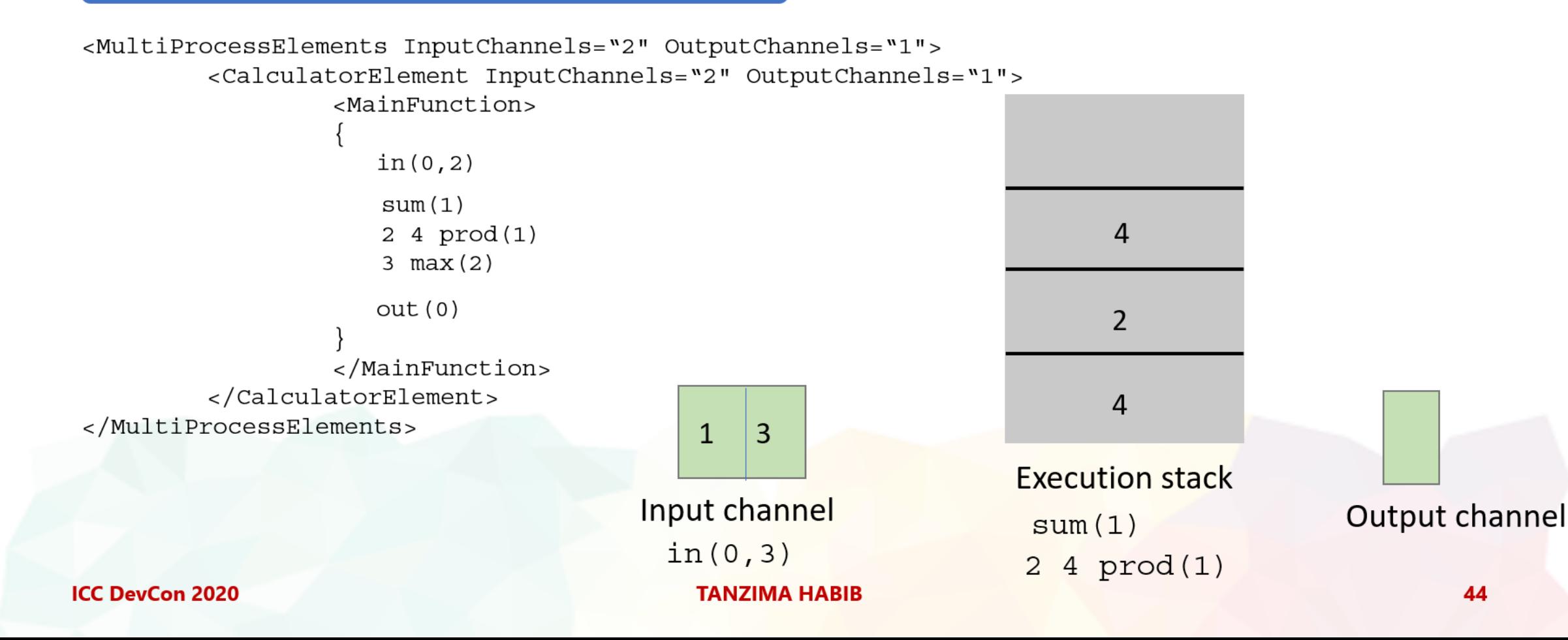

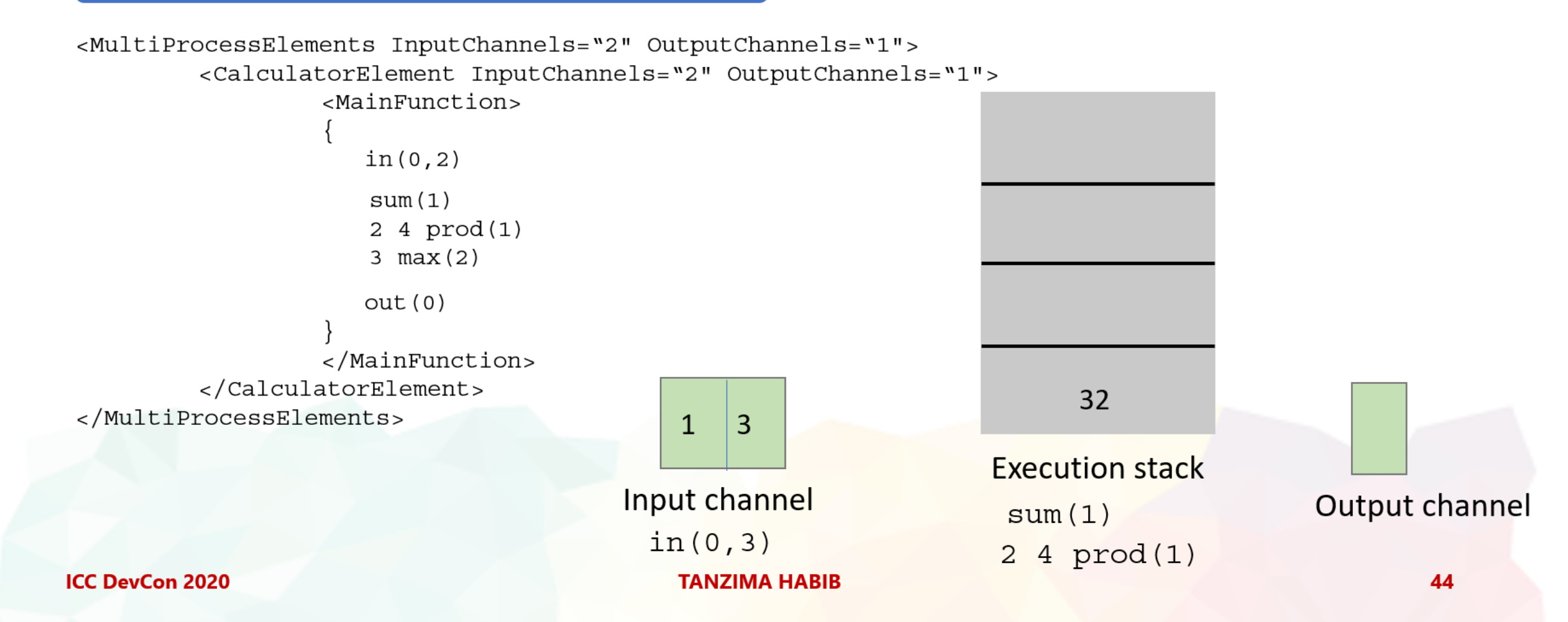

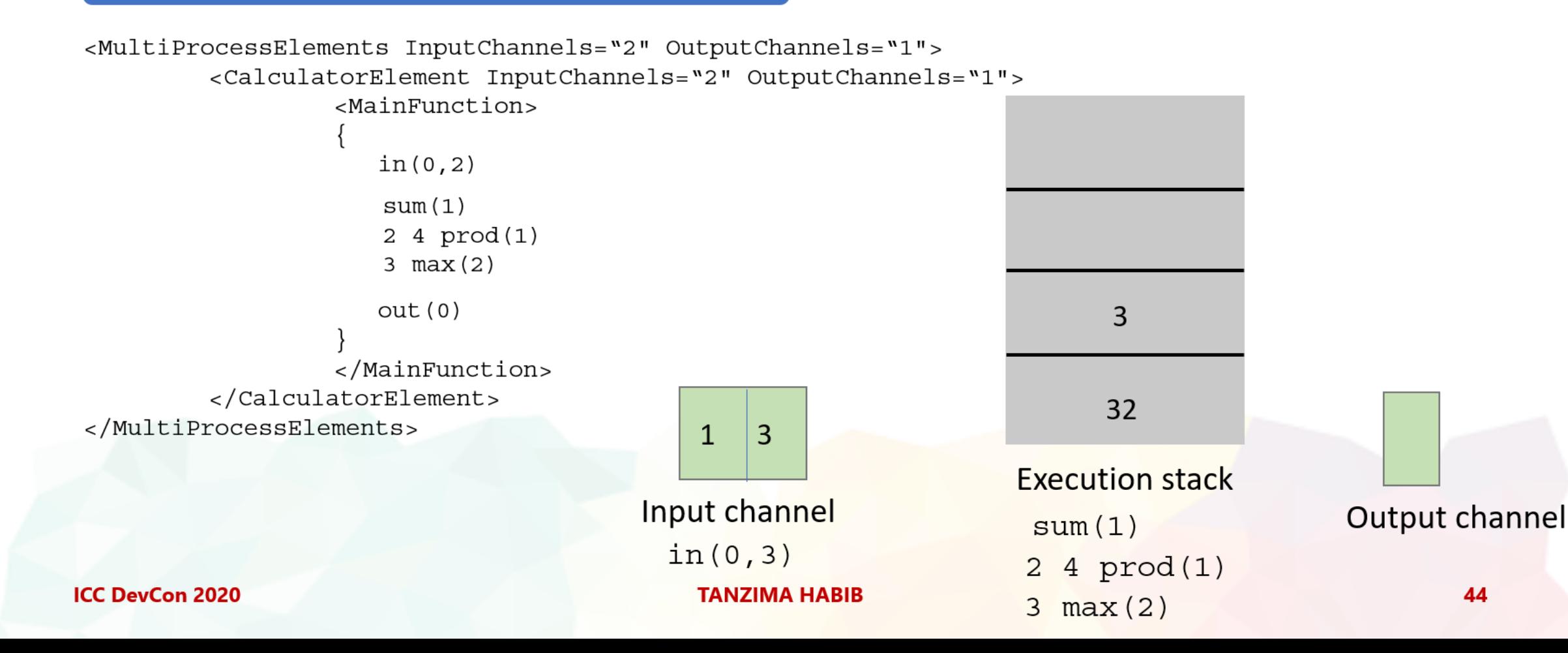

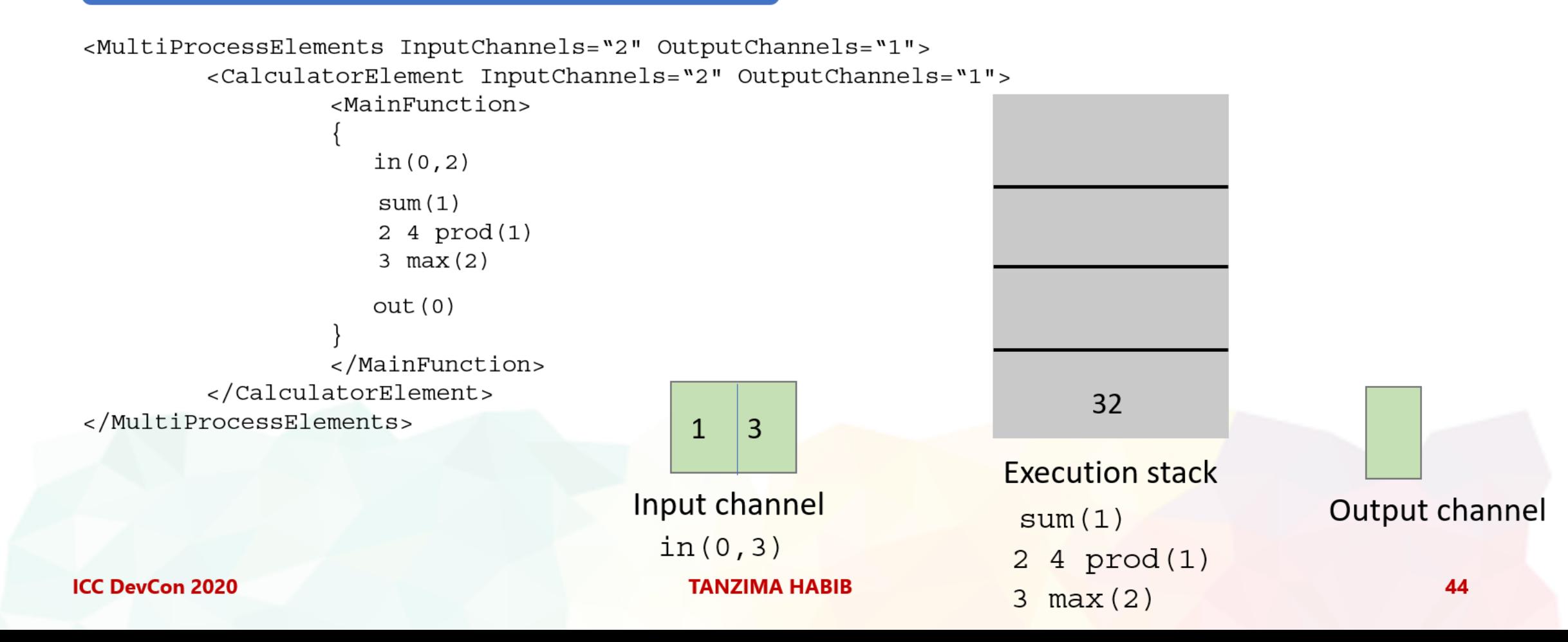

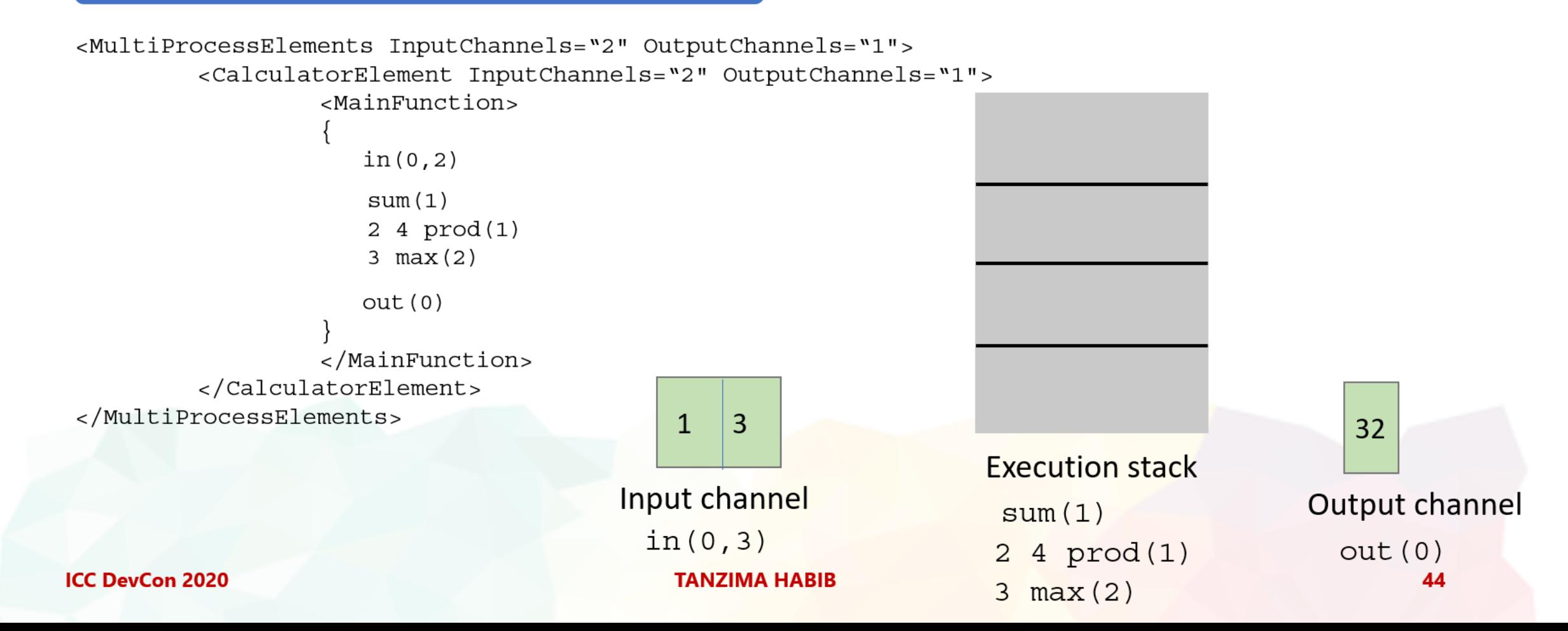

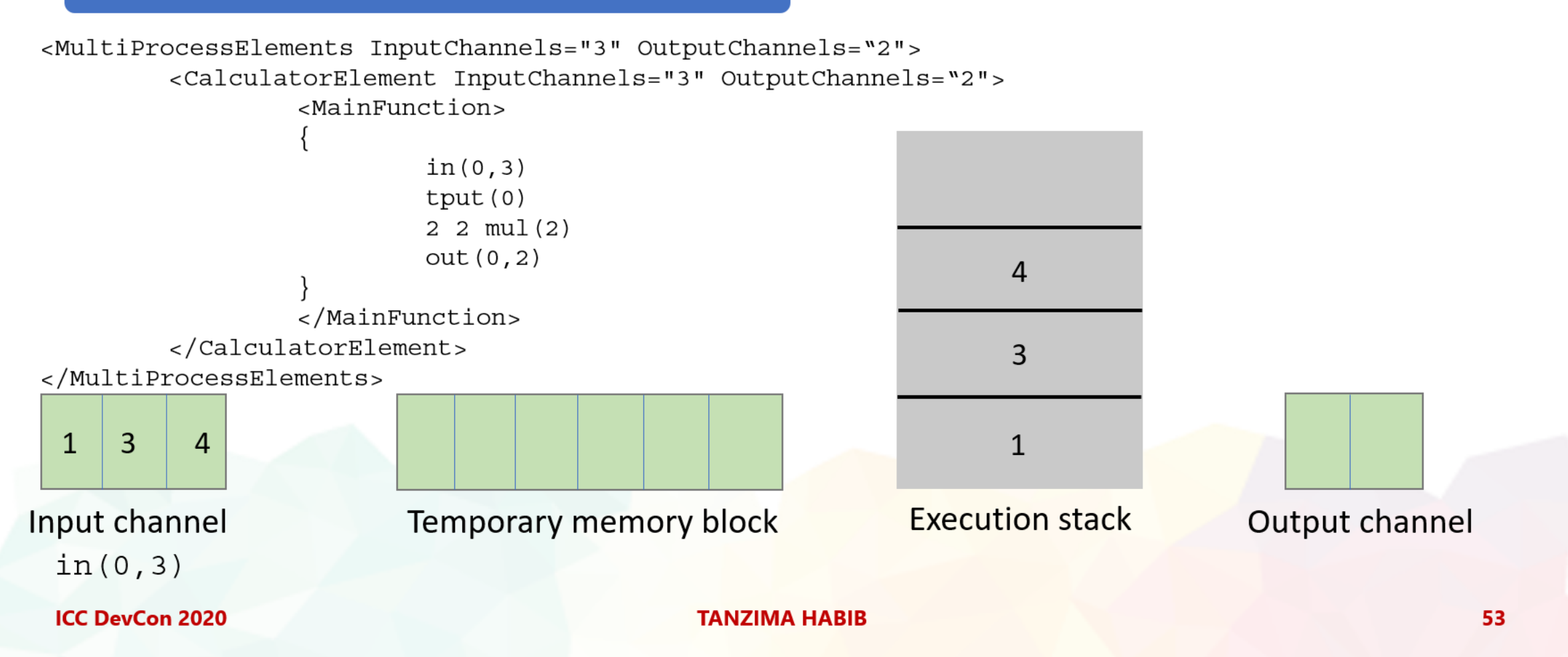

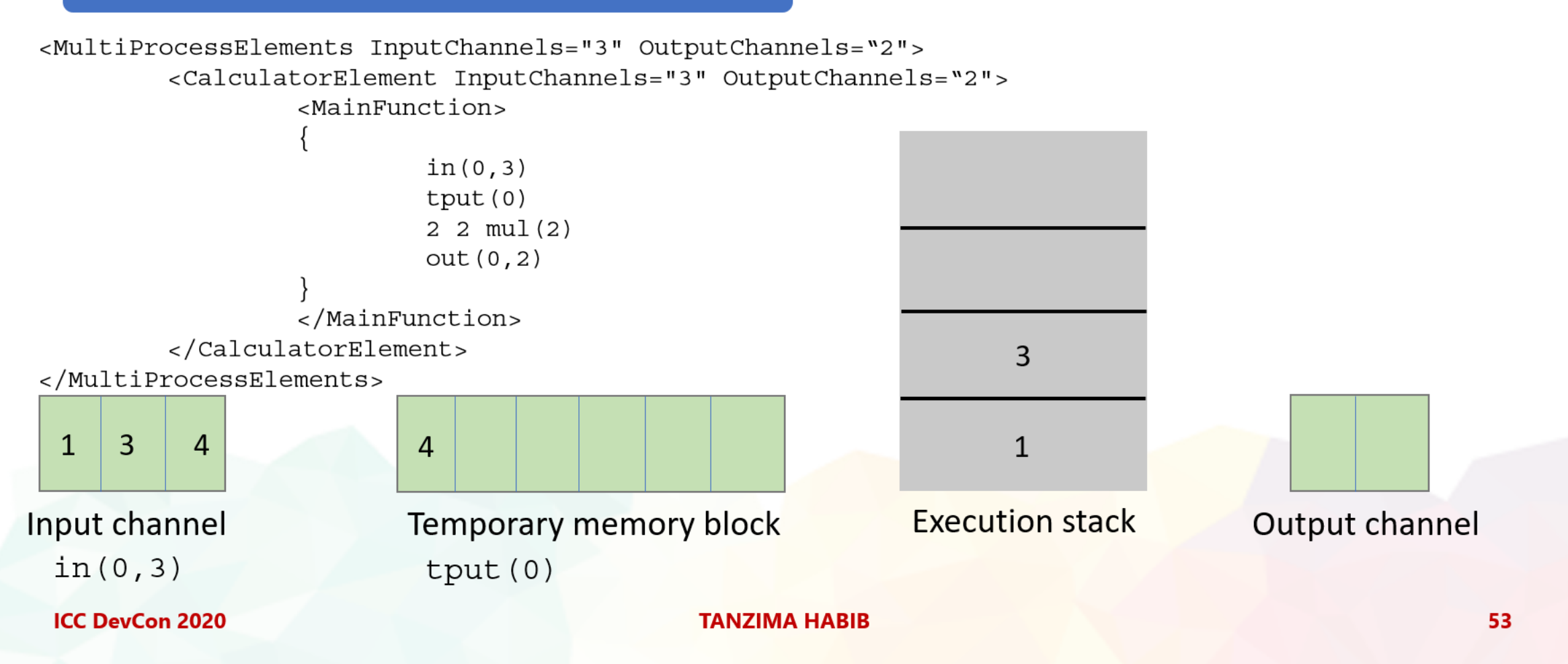

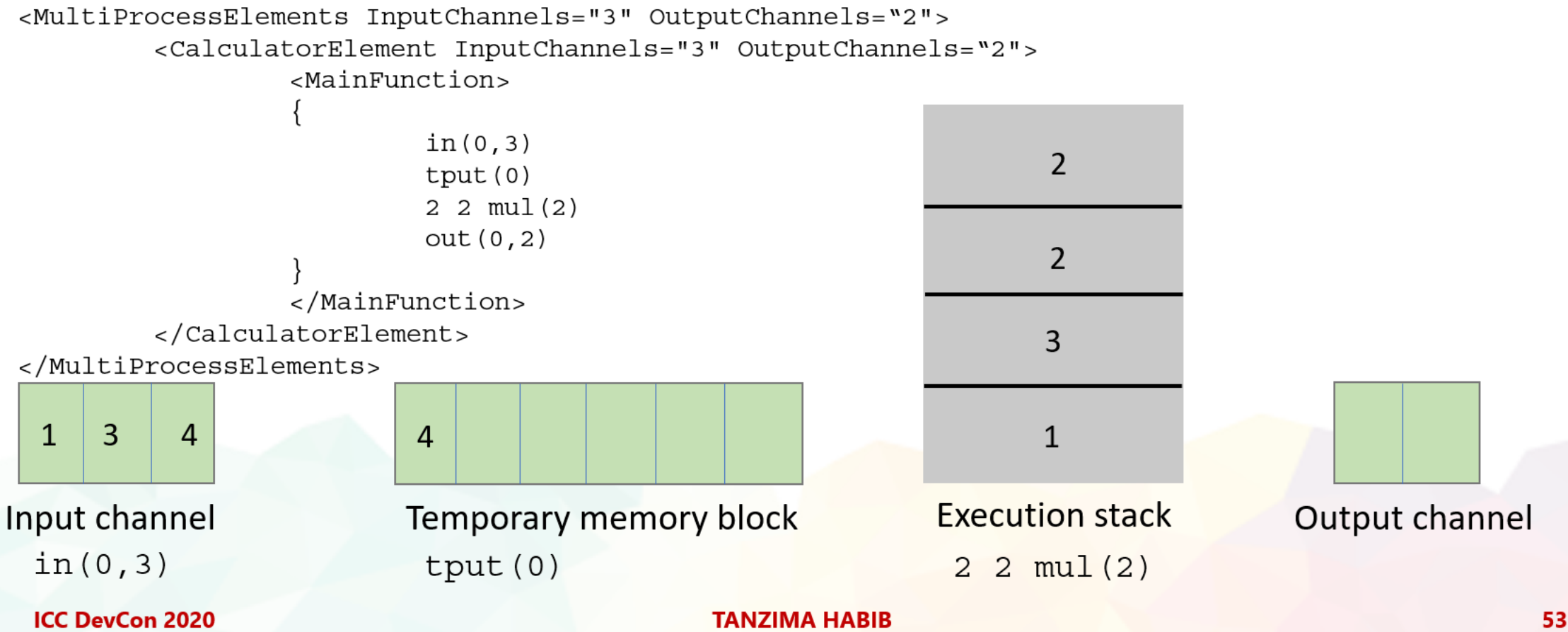

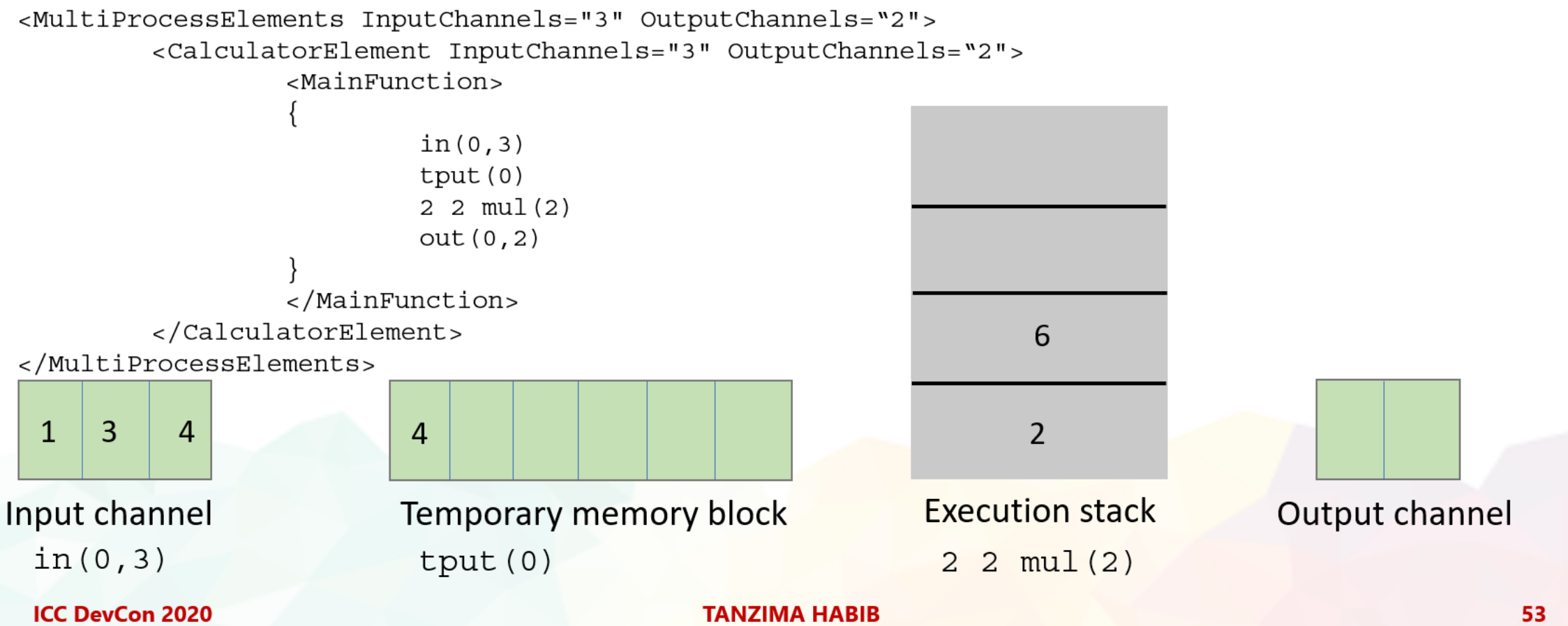

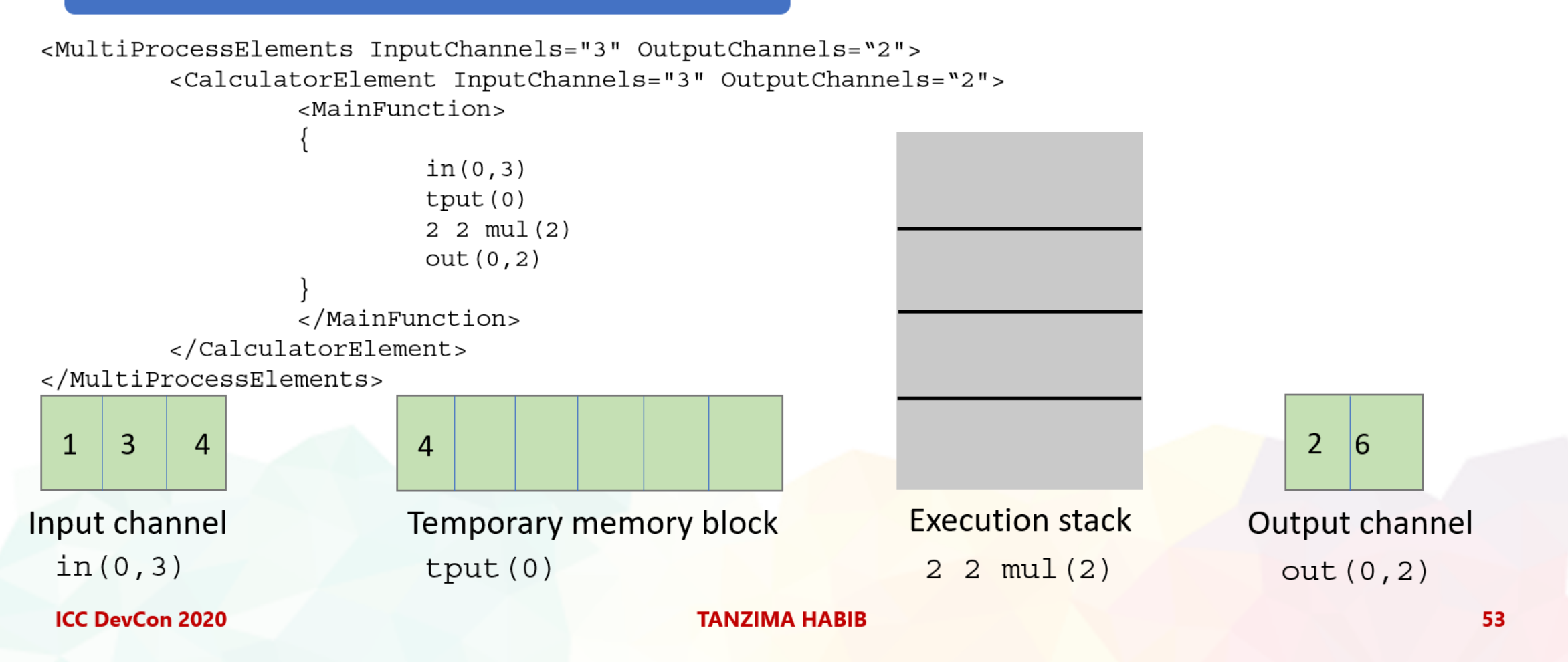

9. Conditional operations

```
<MultiProcessElements InputChannels="4" OutputChannels="2">
        <CalculatorElement InputChannels="4" OutputChannels="2">
                 <MainFunction>
                    in(0) 0 gt if \{in(0, 4) mul(2)
                    out(0,2)</MainFunction>
        </CalculatorElement>
</MultiProcessElements>
```
# **EXTENDED STRUCTURES**

### 1. IMPORTS

```
<MultiProcessElements InputChannels="3"
OutputChannels="3">
<Imports>
<Import Filename="importFileRGB2XYZ.xml"/>
</Imports>
        <CalculatorElement InputChannels="3"
OutputChannels="3">
                  <MainFunction>
                     in(0,3)2.1991875 gama (3)
                    mtx{RGB2XYZ}
                     out(0,3)</MainFunction>
        </CalculatorElement>
</MultiProcessElements>
 ICC DevCon 2020
                                        TANZIMA HABIB
```
### 2. VARIABLES

```
<MultiProcessElements InputChannels="3"
OutputChannels="1">
<Variables>
<Declare Name="myVar"/>
<Declare Name="myVector" Size=6/>
<Declare Name="myStruct">m1 m2[3] m3</Declare>
</Variables>
<CalculatorElement InputChannels="3"
OutputChannels="1">
                  MainFunction>
                     in(0,3)tget{myvar}tput{myVector(4,2)}\texttt{tsav}{myStruct.m3}
                     out(0)\langle/MainFunction>
         </CalculatorElement>
</MultiProcessElements>
```
# EXTENDED STRUCTURES

```
<MultiProcessElements InputChannels="1"
OutputChannels="1">
<Macros>
<Macro Name="odd">1 3 5 5 3 1</Macro>
<Macro Name="evenoddeven">2 4 6 call{odd} 6 4 2
\langle/Macro\rangle</Macros>
<CalculatorElement InputChannels="3"
OutputChannels="3">
                 MainFunction>
                    in(0)call{event}out(0)</MainFunction>
        </CalculatorElement>
</MultiProcessElements>
```
### 3. MACROS 4. SUB ELEMENTS

```
<MultiProcessElements InputChannels="3"
                                               OutputChannels="3">
                                               <SubElements>
                                               <CurveSetElement Name="applyGamma" InputChannels="3"
                                               OutputChannels="3">...</CurveSetElement>
                                               <MatrixElement Name="RGBtoXYZ" InputChannels="3"
                                               OutputChannels="3">...</MatrixElement>
                                               </SubElements>
                                               <CalculatorElement InputChannels="3"
                                               OutputChannels="3">
                                                               <MainFunction>
                                                                 in(0,3)curv{applyGamma}
                                                                 mtx{RGBtoXYZ}
                                                                 out(0,3)\langle/MainFunction>
                                                       </CalculatorElement>
ICC DevCon 2020 TANZIMA HABIB 54
```
**1. Spectral Estimation using classical PCA [Fairman and Brill]**

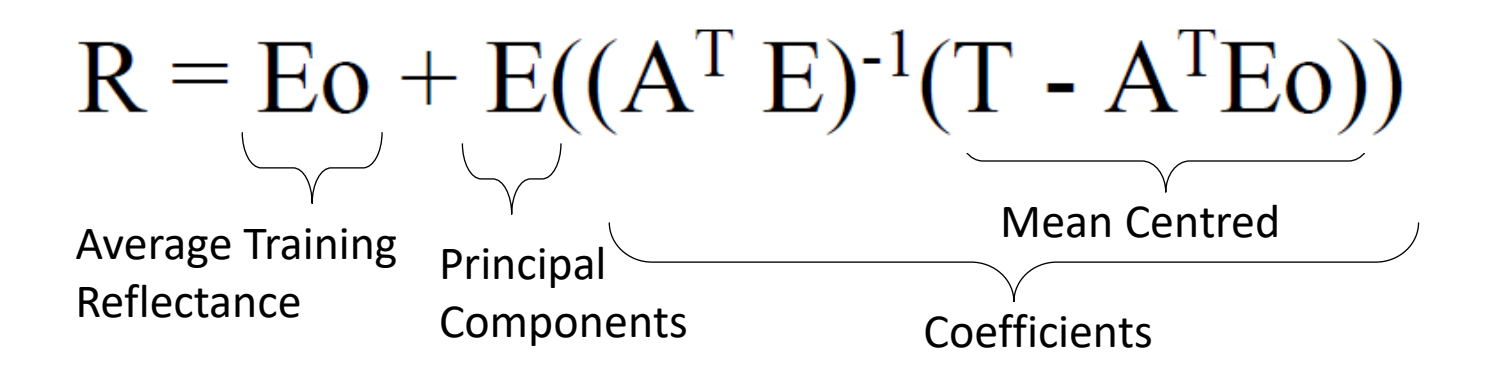

- $E$  the three principal components corresponding to the first three highest number of eigen values.
- **Eo** the average spectral reflectance of the training data
- **T = A'R ------------------- (1)**
- **EC = R – Eo ------------------(2)**
- **A -** weight set for tristimulus integration
- **C –** coefficients of principal components**, R -** reflectance

### **ICC DevCon 2020 TANZIMA HABIB 55**

```
<CalculatorElement InputChannels="3" OutputChannels="31">
      <Imports>
          <Import Filename="SpectralEstimationDataImport.xml"/>
      </Imports>
                                          R = E_0 + E((A^T E)^{-1}(T - A^T E_0))<MainFunction>
          in (0, 3)2.1991875 gama(3)mtx{RGB2XYZ}
          1 mtx \{AVo\}sub(3)SpectralEstimationDataImport.xml
          mtx{AV}
          1 mtx \{Vo\}add(31)out(0, 31)\langle/MainFunction>
```
</CalculatorElement>

<CalculatorElement InputChannels="3" OutputChannels="31"> <Imports> <Import Filename="SpectralEstimationDataImport.xml"/> </Imports>  $R = E_0 + E((A^T E)^{-1}(T) A^T E_0))$  $<$ MainFunction $>$  $in (0, 3)$  $2.1991875$  gama $(3)$  $mtx$ {RGB2XYZ} 1 mtx (AVo)  $sub(3)$ SpectralEstimationDataImport.xml  $mtx$ {AV}  $1 mtx \{Vo\}$  $add(31)$  $out(0, 31)$ </MainFunction> </CalculatorElement>

**ICC DevCon 2020 PRESENTER IN A SERVICE OF STANDARD STANDARD STANDARD STANDARD STANDARD STANDARD STANDARD STANDARD STANDARD STANDARD STANDARD STANDARD STANDARD STANDARD STANDARD STANDARD STANDARD STANDARD STANDARD STANDA**  $(\mathbb{Q})$   $(\mathbb{H})$   $(\circ \circ \circ)$ 

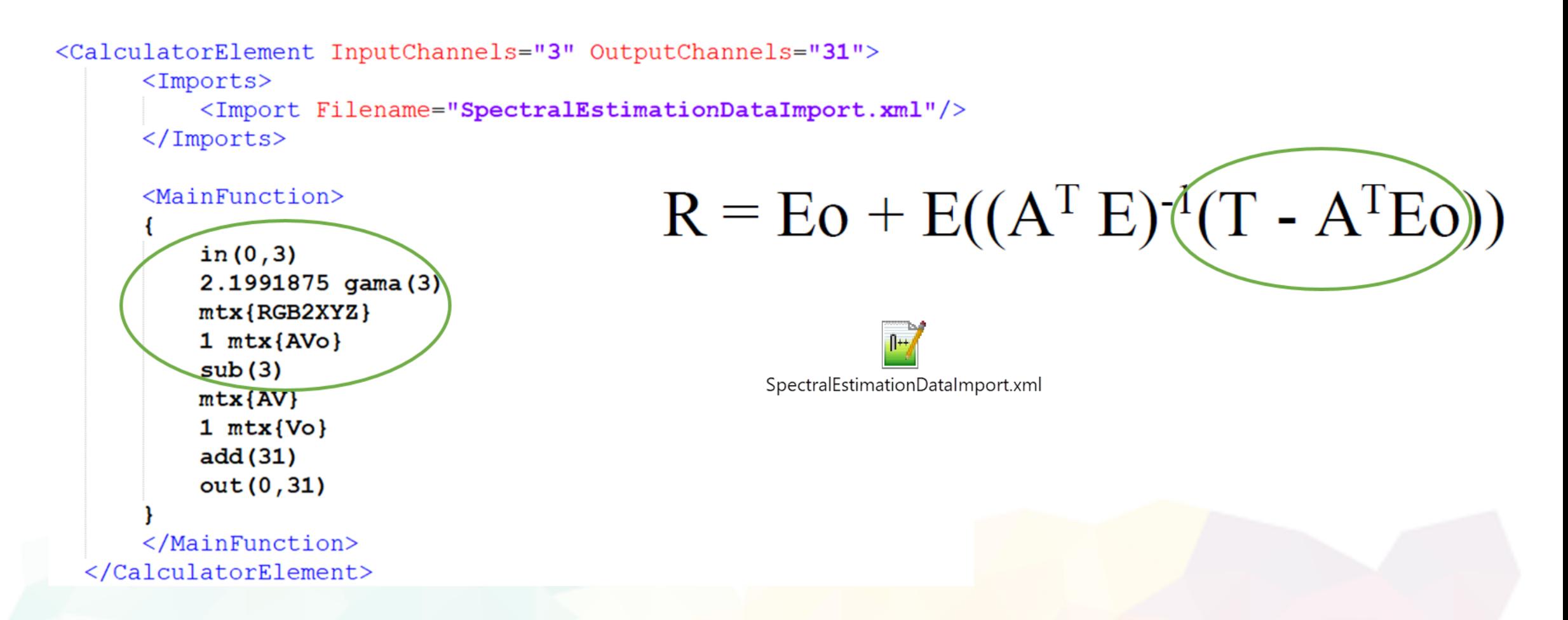

**ICC DevCon 2020 PRESENTER IN A SERVICE OF SERVICE STANDARD STANDARD STANDARD STANDARD STANDARD STANDARD STANDARD STANDARD STANDARD STANDARD STANDARD STANDARD STANDARD STANDARD STANDARD STANDARD STANDARD STANDARD STANDAR**  $\mathbb{H}(\mathbb{Q})\ (\mathbb{H})\ (\circ\circ)$ 

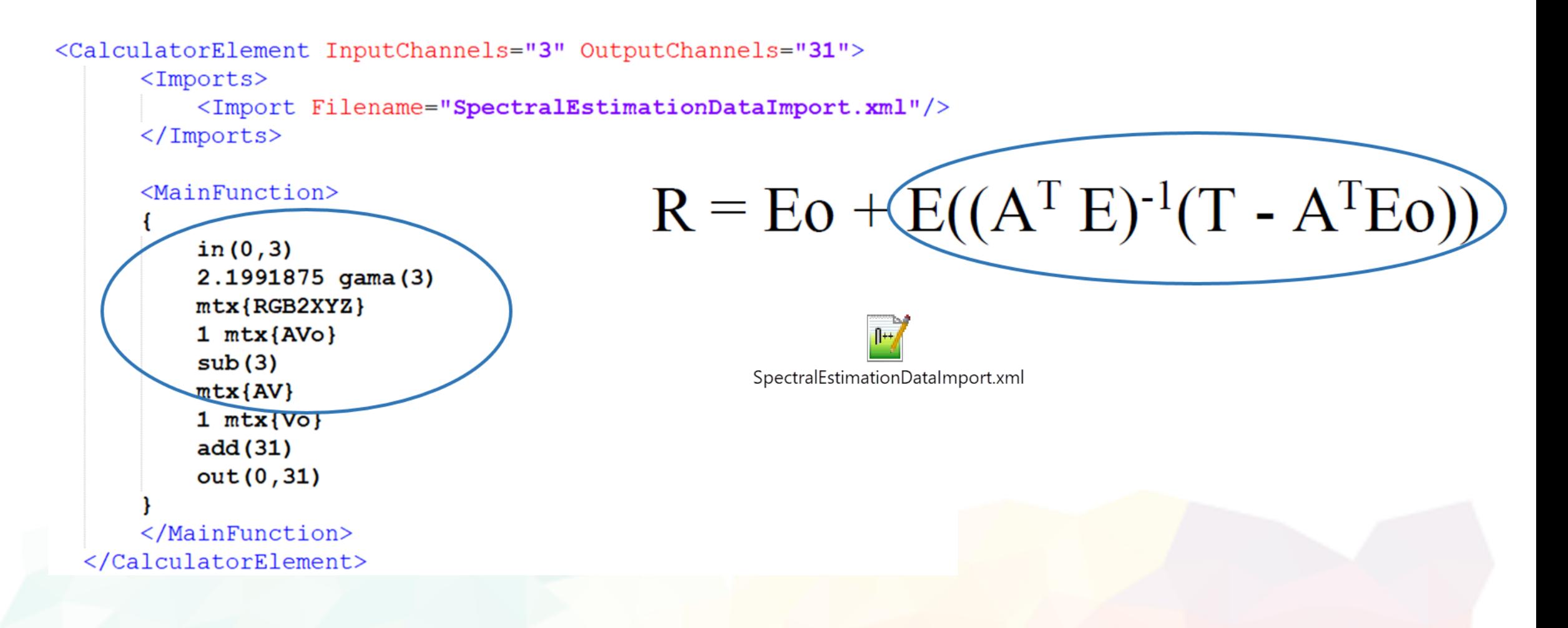

**ICC DevCon 2020 PRESENTER IN A SERVICE OF STANDARD STANDARD STANDARD STANDARD STANDARD STANDARD STANDARD STANDARD STANDARD STANDARD STANDARD STANDARD STANDARD STANDARD STANDARD STANDARD STANDARD STANDARD STANDARD STANDA**  $\left(\mathbb{H}\right)\left(\mathbb{Q}\right)\left(\mathbb{H}\right)\left(\circ\circ\right)$ 

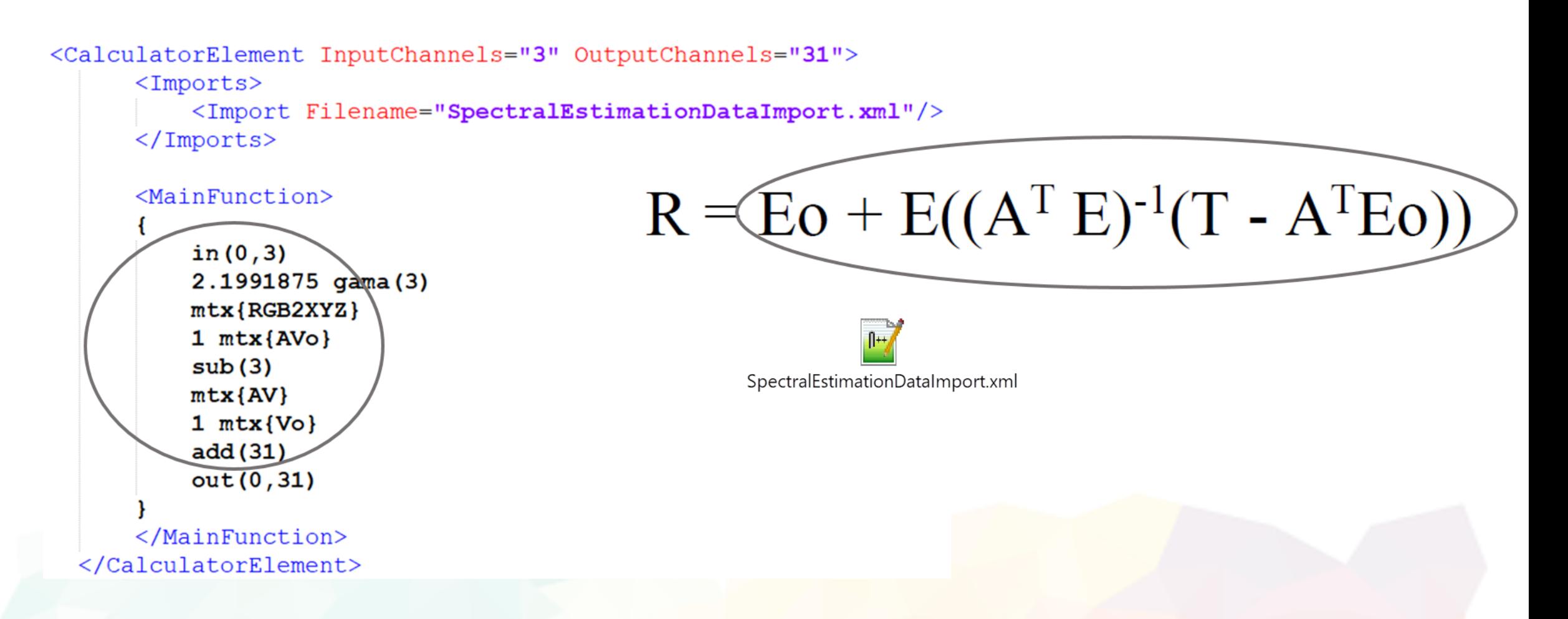

**ICC DevCon 2020 PRESENTER IN A SERVICE OF STANDARD TANZIMA HABIB PRESENTER IN A SERVICE OF STANDARD AND SERVICE OF STANDARD STANDARD AND STANDARD STANDARD STANDARD STANDARD STANDARD STANDARD STANDARD STANDARD STANDARD**  $\left(\mathbb{R}\right)\left(\mathbb{Q}\right)\left(\mathbb{H}\right)\left(\cdots\right)$ 

```
<CalculatorElement InputChannels="3" OutputChannels="31">
      <Imports>
          <Import Filename="SpectralEstimationDataImport.xml"/>
      </Imports>
                                           \mathbf{R} = Eo + E((\mathbf{A}^T E)<sup>-1</sup>(T - \mathbf{A}^T Eo))
      <MainFunction>in (0, 3)2.1991875 gama(3)mtx{RGB2XYZ}
          1 mtx \sub(3)SpectralEstimationDataImport.xml
          mtx{AV}
          1 mtx \{Vo\}add(31)out(0, 31)</MainFunction>
```
</CalculatorElement>

**ICC DevCon 2020** 

**TANZIMA HABIB** 

iccApplyNamedCMM sRGBData.txt: 3 0 RGBtoref.icc

 $"nc001F"$ : Data Format ; Encoding icEncodeFloat ; Source Data Format: 'RGB ' ; Source Data Encoding: icEncode8Bit :Source data is after semicolon ; Profiles applied ; RGBtoref.icc 0.6441 0.9077 0.9852 0.9981 1.0052 1.0087 1.0136 1.0216 1.0256 1.0218 1.0218 1.0222 1.0095 0.9897 0.9787 0.9808 0.9826 1.0090 0.9823 0.9932 1.0180 1.0211 1.0218 1.0256 1.0310 1.0388 1.0473 1,0510 1.0528 1.0543 1.0564  $, 0.9709$  1.0000 0.8310 0.1849 0.2205 0.2278 0.2287 0.2295 0.2284 0.2265  $0.2236$ 0.2168 0.2059 0.1847 0.1952  $0.1720$ 0.1599 0.1532 0.1531 0.1540  $0.1603$ 0.1740  $0.1962$ 0.2182 0.2359 0.2482 0.2575 0.2650 0.2723 0.2791 0.2832 0.2878 0.2858 0.2899  $0.2035$   $0.1842$ 0.1831

iccApplyProfiles RGB\_D65\_2deg.tif D65\_2deg\_Reflectance.tif 2 0 1 0 1 argb2xyzD65toref.icc 3

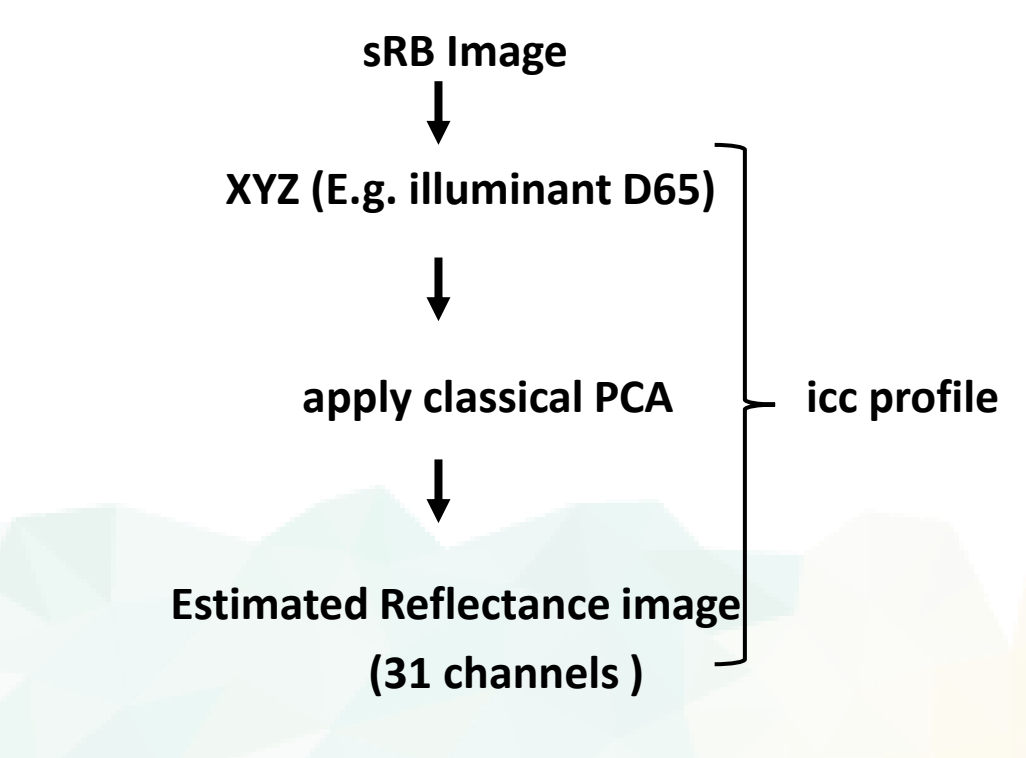

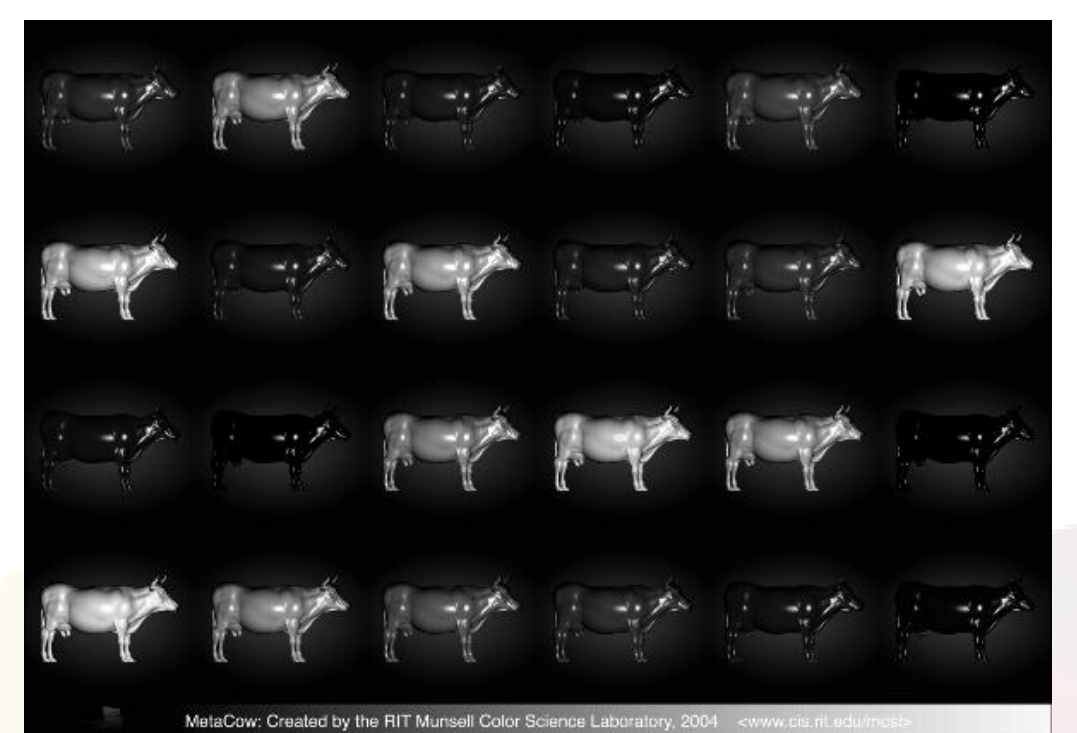

## EXAMPLE 2: BRDF IMPLEMENTATION

**Device Input Channels** 

- Input TIFF file with BRDF coefficients
- An MID profile to read input and pass to the MCS
- An MVIS profile to use MCS as input and apply the encoded BRF model
- The incidence and viewing angles supplied at runtime
- Output TIFF containing XYZ values at a new geometry

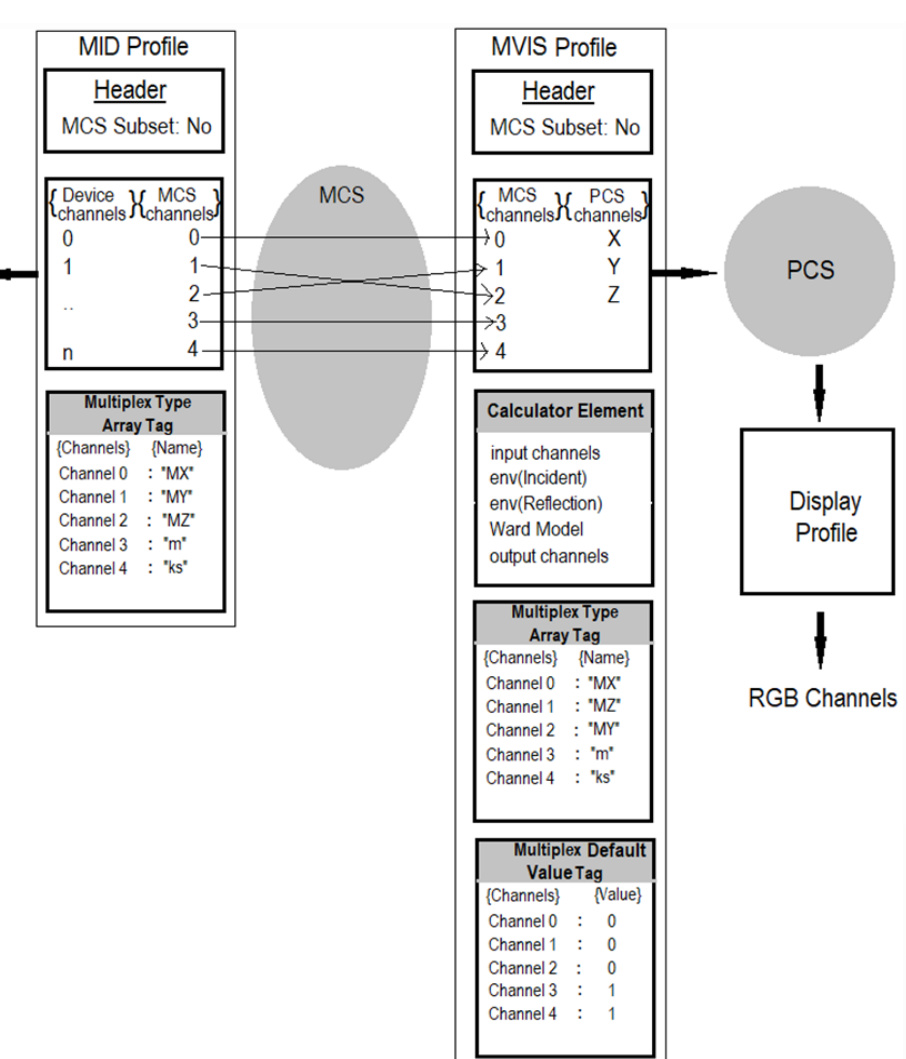

### **EXAMPLE 2: BRDF IMPLEMI**

### **Ward BRDF**

$$
I_p(\theta_i; \theta_r) = \begin{bmatrix} I_{p_X} \\ I_{p_Y} \\ I_{p_Z} \end{bmatrix} = I_i \cos \theta_i \left( \begin{bmatrix} R_{d_X} \\ R_{d_Y} \\ R_{d_Z} \end{bmatrix} \frac{1}{\pi} + \frac{k_S}{\sqrt{\cos \theta_i \cos \theta_r}} \frac{e^{[-\tan^2 \delta/m^2]}}{4\pi m^2} \right)
$$

### Input

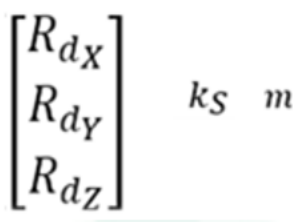

### **ICC DevCon 2020**

```
<CalculatorElement InputChannels="5" OutputChannels="3">
```

```
<SubElements/>
<MainFunction>
```

```
in(0,5)env(tI) not if \{pop 0\}env(tR) not if \{pop 45\}tput(1,1) tput(0,1) tput(2,1)tget(0,2) pi pi mul(2) 180 180 div(2)
cos(2) prod(2) 0.5 gamma(1)div(1)tput (3,1)
```

```
tget(0,1) tget(1,1) sub(1) 2 div(1) pi mul(1) 180 div(1)tan(1) 2 gama(1) tget(2,1) 2 gama(1)div(1) -1 mu1(1) exp(1)
4 pi mul(1) tget(2,1) 2 gama(1) mul(1)
div(1)
```

```
tget(3,1) mul(1) tput(4,1)
```

```
1 1 1 pi pi pi div(3) mul(3)
tget(4,1) tget(4,1) tget(4,1) add(3)tget(0,1) tget(0,1) tget(0,1)pi pi pi 180 180 180 div(3) mul(3)
cos(3) mul(3)
0.97 1 0.484 mul(3)
out(0,3)
```

```
</MainFunction>
</CalculatorElement>
```
**TANZIMA HABIB** 

## **EXAMPLE 2: BRDF IMPLEMENT**

### **Ward BRDF**

$$
I_p(\theta_i; \theta_r) = \begin{bmatrix} I_{p_X} \\ I_{p_Y} \\ I_{p_Z} \end{bmatrix} = I_i \cos \theta_i \left( \begin{bmatrix} R_{d_X} \\ R_{d_Y} \\ R_{d_Z} \end{bmatrix} \frac{1}{\pi} + \frac{k_S}{\sqrt{\cos \theta_i \cos \theta_r}} \frac{e^{[-\tan^2 \delta/m^2]}}{4\pi m^2} \right)
$$

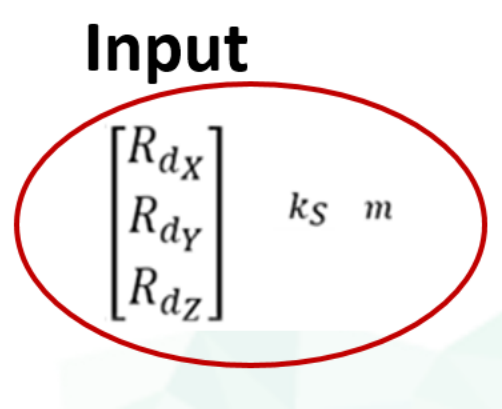

<CalculatorElement InputChannels="5" OutputChannels="3">

 $<$ SubElements/> <MainFunction>

### $in (0, 5)$  $env(tI)$  not if  $\{pop 0\}$  $env(tR)$  not if  $\{pop 45\}$  $tput(1,1)$   $tput(0,1)$   $tput(2,1)$ tget(0,2) pi pi mul(2) 180 180 div(2)  $cos(2)$   $prod(2)$  0.5  $gamma(1)$  $div(1)$ tput  $(3,1)$

 $tget(0,1) tget(1,1) sub(1) 2 div(1) pi mul(1) 180 div(1)$  $tan(1)$  2 gama $(1)$  tget $(2,1)$  2 gama $(1)$ div(1) -1  $mu1(1)$  exp(1) 4 pi  $mu1(1)$  tget $(2,1)$  2 gama $(1)$   $mu1(1)$  $div(1)$ 

 $tget(3,1)$  mul(1)  $tput(4,1)$ 

```
1 1 1 pi pi pi div(3) mul(3)
tget(4,1) tget(4,1) tget(4,1) add(3)tget(0,1) tget(0,1) tget(0,1)pi pi pi 180 180 180 div(3) mul(3)
cos(3) mul(3)
0.97 1 0.484 mul(3)
out(0,3)
```
</MainFunction> </CalculatorElement>

**TANZIMA HABIB** 

### **EXAMPLE 2: BRDF IMP** <CalculatorElement InputChannels="5" OutputChannels="3">

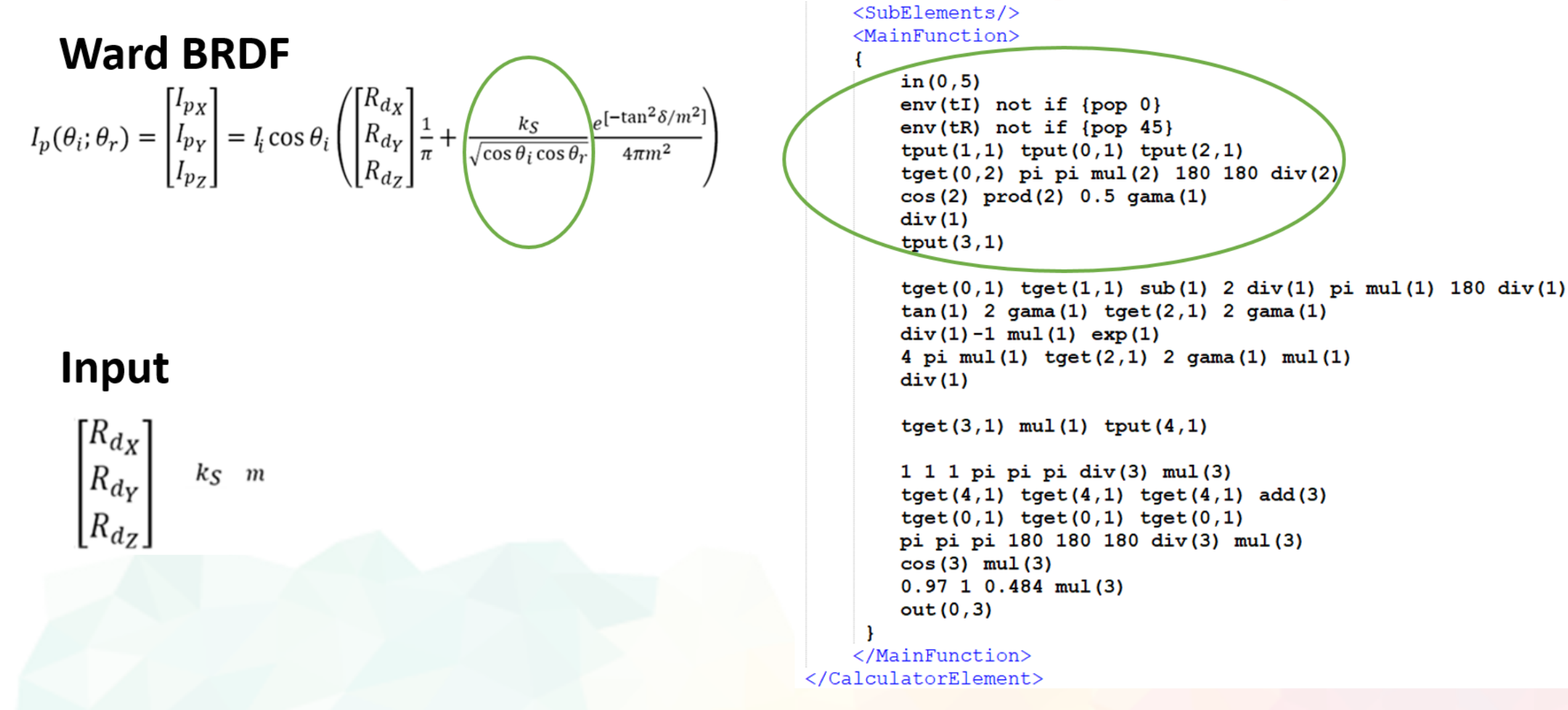

### **EXAMPLE 2: BRDF IMPLEI**

**Ward BRDF**  $in(0, 5)$  $I_p(\theta_i; \theta_r) = \begin{bmatrix} I_{pX} \\ I_{pY} \\ I_{nz} \end{bmatrix} = I_i \cos \theta_i \left( \begin{bmatrix} R_{dx} \\ R_{dy} \\ R_{dz} \end{bmatrix} \frac{1}{\pi} + \frac{k_S}{\sqrt{\cos \theta_i \cos \theta_i}} \right)$  $\int_{e}$ [-tan<sup>2</sup> $\delta/m^2$  $4\pi m^2$  $div(1)$ Input  $div(1)$  $k_{\rm S}$  m

```
<CalculatorElement InputChannels="5" OutputChannels="3">
```
 $<sub>SubElements</sub>$ </sub> <MainFunction>

```
env(tI) not if \{pop 0\}env(tR) not if \{pop 45\}tput (1,1) tput (0,1) tput (2,1)tget(0,2) pi pi mul(2) 180 180 div(2)
cos(2) prod(2) 0.5 gamma(1)tput(3,1)
```

```
tget(0,1) tget(1,1) sub(1) 2 div(1) pi mul(1) 180 div(1)tan(1) 2 gama(1) tget(2,1) 2 gama(1)div(1) - 1 mul(1) exp(1)4 pi mul(1) tget(2,1) 2 gama(1) mul(1)
```

```
tget(3,1) mul(1) tput(4,1)
```

```
1 1 1 pi pi pi div(3) mul(3)tget(4,1) tget(4,1) tget(4,1) add(3)tget(0,1) tget(0,1) tget(0,1)pi pi pi 180 180 180 div(3) mul(3)
cos(3) mu1(3)0.97 1 0.484 mul(3)
out(0,3)
```

```
</MainFunction>
</CalculatorElement>
```
 $\begin{bmatrix} R_{d_X} \\ R_{d_Y} \end{bmatrix}$ 

 $R_{dz}$ 

### **EXAMPLE 2: BRDF IMP**

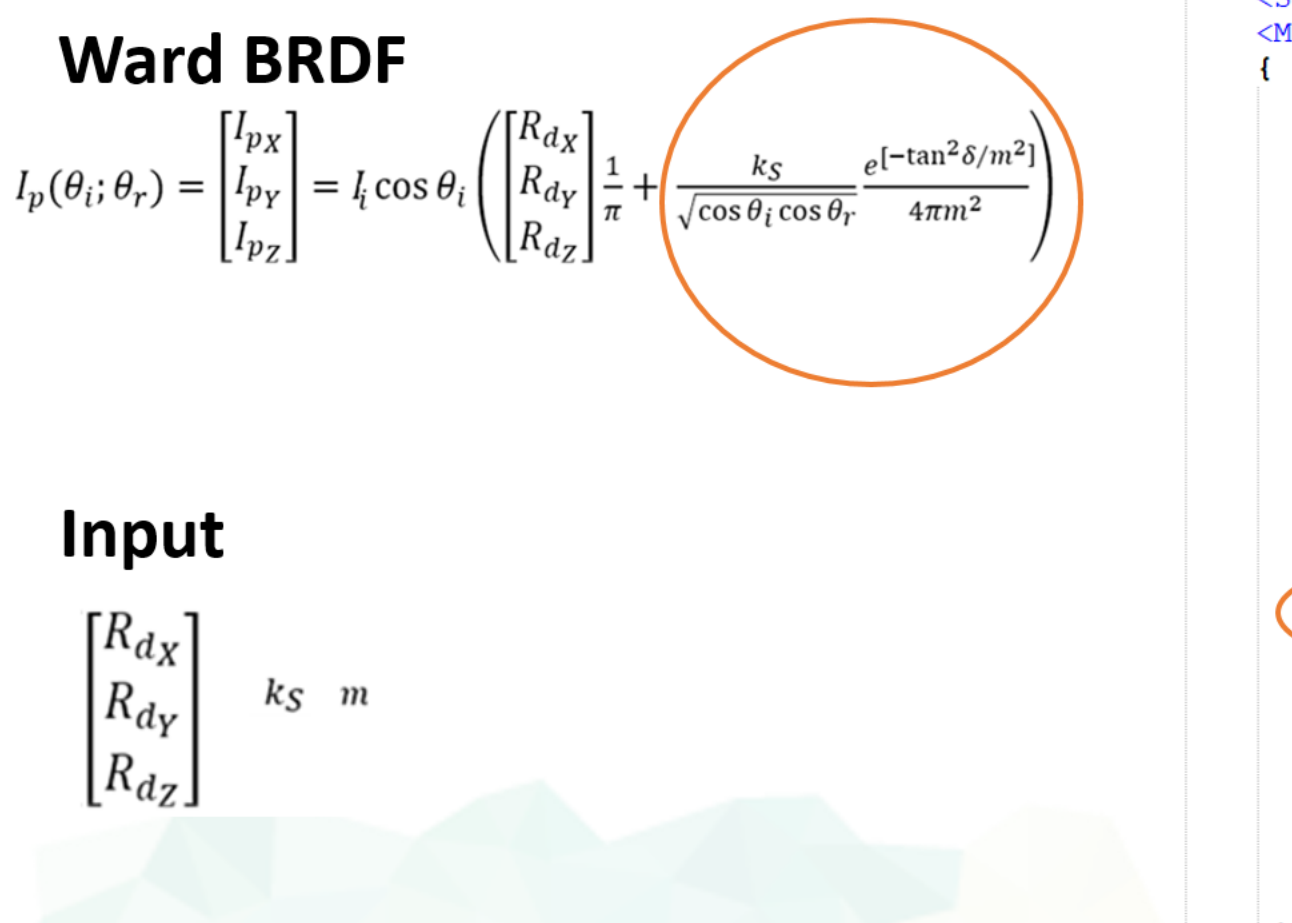

```
<CalculatorElement InputChannels="5" OutputChannels="3">
```

```
<SubElements/>
<MainFunction>
```

```
in(0,5)env(tI) not if \{pop 0\}env(tR) not if \{pop 45\}tput(1,1) tput(0,1) tput(2,1)tget(0,2) pi pi mul(2) 180 180 div(2)
cos(2) prod(2) 0.5 gamma(1)div(1)tput (3,1)
```

```
tget(0,1) tget(1,1) sub(1) 2 div(1) pi mu1(1) 180 div(1)tan(1) 2 gama(1) tget(2,1) 2 gama(1)div(1) -1 mu1(1) exp(1)
4 pi mul(1) tget(2,1) 2 gama(1) mul(1)
div(1)
```
 $tget(3,1)$  mul(1)  $tput(4,1)$ 

```
1 1 1 pi pi pi div(3) mul(3)tget(4,1) tget(4,1) tget(4,1) add(3)tget(0,1) tget(0,1) tget(0,1)pi pi pi 180 180 180 div(3) mul(3)
cos(3) mu1(3)0.97 1 0.484 mul(3)
out(0,3)
```

```
</MainFunction>
</CalculatorElement>
```
### EXAMPLE 2: BRDF IM

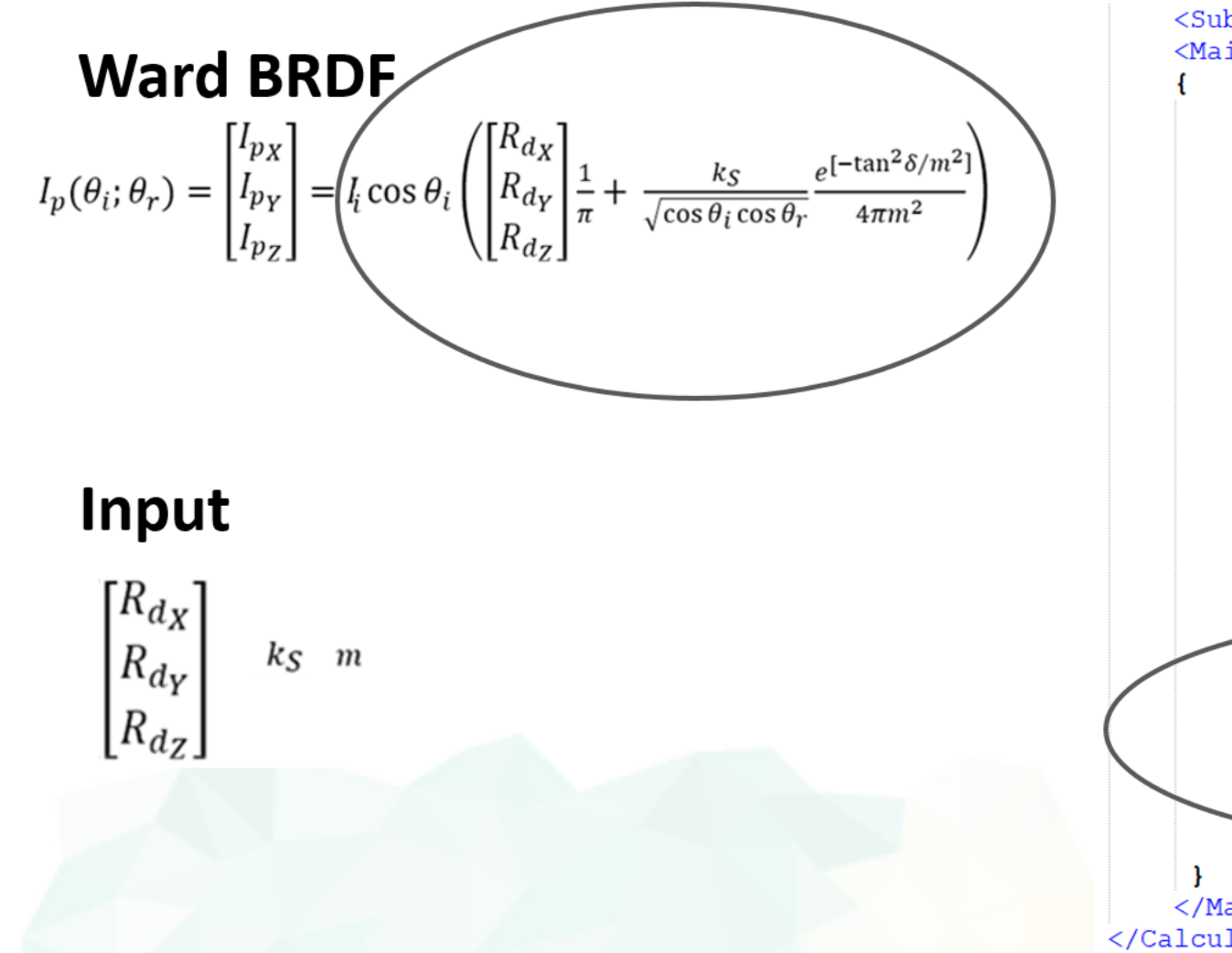

 $\left(\begin{matrix} 6 \\ 1 \end{matrix}\right) \left(\begin{matrix} 0 \\ 0 \end{matrix}\right) \left(\begin{matrix} 6 \\ 1 \end{matrix}\right) \left(\begin{matrix} 6 \\ 0 \end{matrix}\right)$ 

<CalculatorElement InputChannels="5" OutputChannels="3">

 $<$ SubElements/> <MainFunction>

```
in(0,5)env(tI) not if \{pop 0\}env(tR) not if \{pop 45\}tput(1,1) tput(0,1) tput(2,1)tget(0,2) pi pi mul(2) 180 180 div(2)
        cos(2) prod(2) 0.5 gamma(1)div(1)tput (3,1)tget(0,1) tget(1,1) sub(1) 2 div(1) pi mul(1) 180 div(1)tan(1) 2 gama(1) tget(2,1) 2 gama(1)div(1) -1 mu1(1) exp(1)
        4 pi mul(1) tget(2,1) 2 gama(1) mul(1)
        div(1)tget(3,1) mul(1) tput(4,1)1 1 1 pi pi pi div(3) mul(3)
        tget(4,1) tget(4,1) tget(4,1) add(3)tget(0,1) tget(0,1) tget(0,1)pi pi pi 180 180 180 div(3) mul(3)
        cos(3) mul(3)
        0.97 1 0.484 \text{ mul}(3)out(0,3)</MainFunction>
</CalculatorElement>
```
**ICC DevCon 2020 PRESENTER IN A 2009 <b>PRESENTER IN A 2009 PRESENTER IN A 2009 PRESENTER IN A 2009 PRESENTER IN** 

### **EXAMPLE 2: BRDF IMPLEMI**

**Ward BRDF** 

$$
\boxed{I_p(\theta_i; \theta_r)} = \begin{bmatrix} I_{p_X} \\ I_{p_Y} \\ I_{p_Z} \end{bmatrix} = I_i \cos \theta_i \left( \begin{bmatrix} R_{d_X} \\ R_{d_Y} \\ R_{d_Z} \end{bmatrix} \frac{1}{\pi} + \frac{k_S}{\sqrt{\cos \theta_i \cos \theta_r}} \frac{e^{[-\tan^2 \delta/m^2]}}{4\pi m^2} \right)
$$

### Input

 $\left[R_{d_X}\right]$  $R_{d_Y}$  $k_{\rm S}$  m  $R_{dz}$ 

### **ICC DevCon 2020**

```
<CalculatorElement InputChannels="5" OutputChannels="3">
```
 $<$ SubElements/> <MainFunction>

</MainFunction> </CalculatorElement>

```
in(0,5)env(tI) not if \{pop 0\}env(tR) not if \{pop 45\}tput(1,1) tput(0,1) tput(2,1)tget(0,2) pi pi mul(2) 180 180 div(2)
cos(2) prod(2) 0.5 gamma(1)div(1)tput (3,1)
```
 $tget(0,1)$   $tget(1,1)$   $sub(1)$   $2 div(1)$   $pi mu1(1)$  180  $div(1)$  $tan(1)$  2 gama $(1)$  tget $(2,1)$  2 gama $(1)$ div(1) -1  $mu1(1)$  exp(1) 4 pi mul(1) tget(2,1) 2 gama(1) mul(1)  $div(1)$ 

 $tget(3,1)$  mul(1)  $tput(4,1)$ 

```
1 1 1 pi pi pi div(3) mul(3)
tget(4,1) tget(4,1) tget(4,1) add(3)tget(0,1) tget(0,1) tget(0,1)pi pi pi 180 180 180 div(3) mul(3)
cos(3) mul(3)
0.97 1 0.484 \text{ mul}(3)out(0,3)
```
**TANZIMA HABIB** 

## EXAMPLE 2: BRDF IMPLEMENTATION

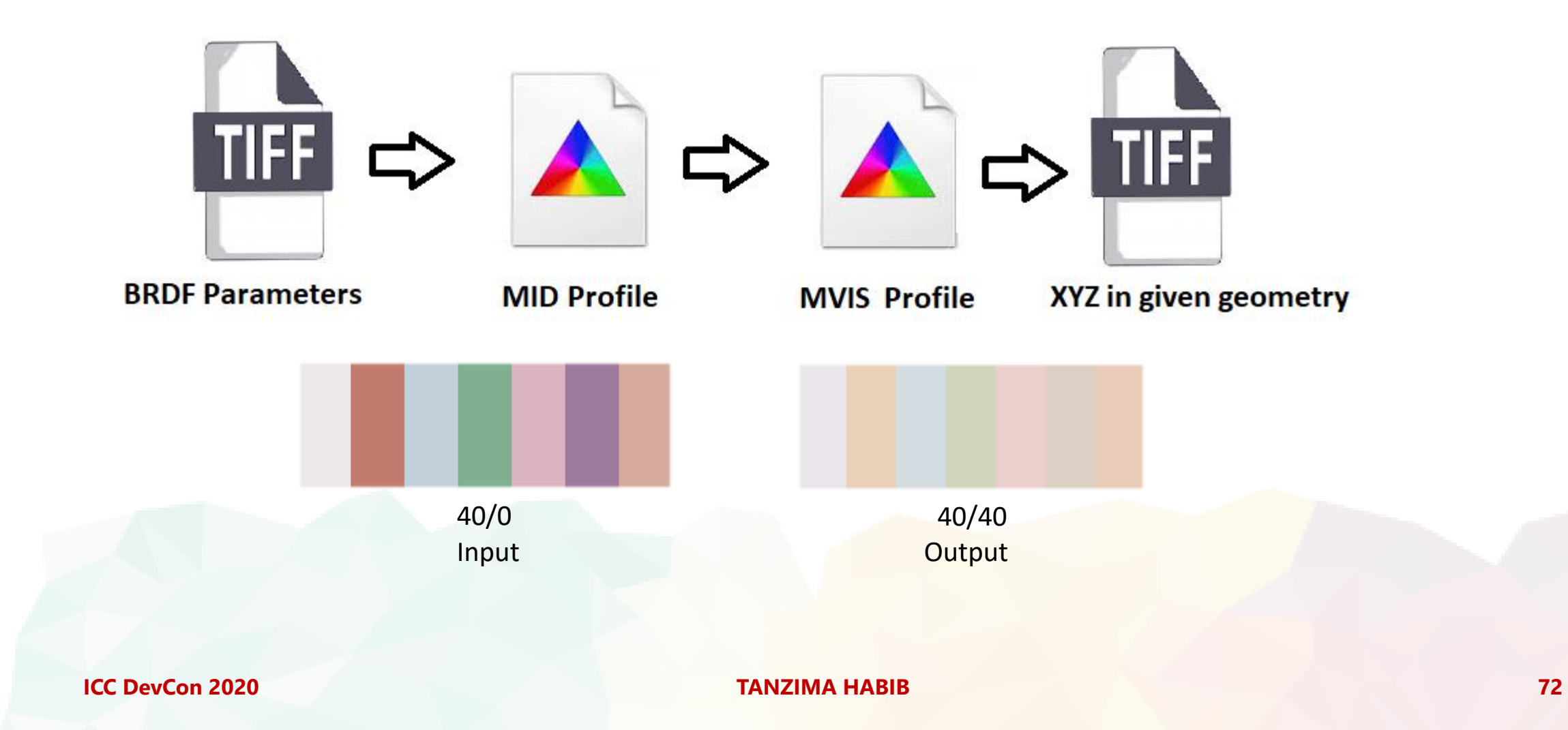
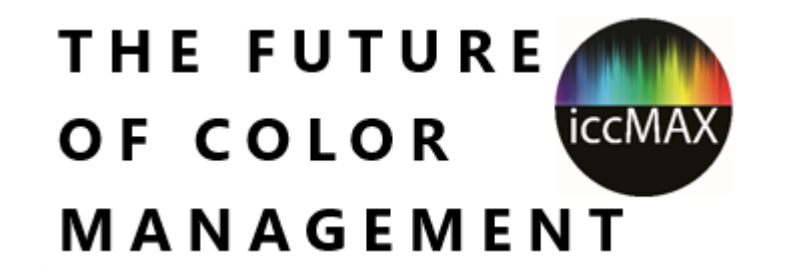

## Thank You

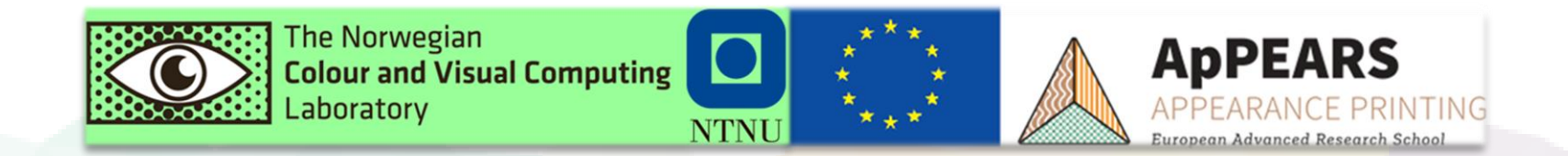

**ICC DevCon 2020 TANZIMA HABIB 73**